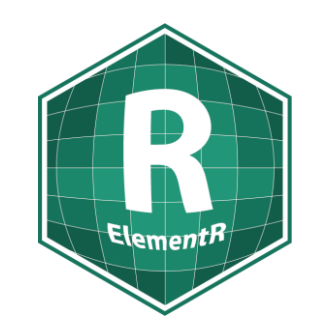

# Initiation au langage R Séance 1 d'introduction

Groupe ElementR

*Joséphin Béraud, Léa Christophe, Aurélie Douet*

2 décembre 2022

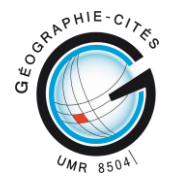

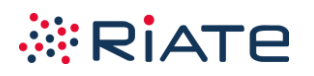

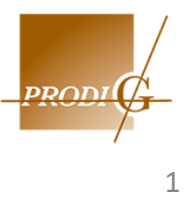

# **Programme**

**Qu'est-ce qu'on peut faire avec R ?**

**R et RStudio : c'est quoi la différence ?**

**Créer un projet et un script**

**Manipuler des objets : assignation, indexation, fonctions**

**Les packages**

# **Programme**

#### **Qu'est-ce qu'on peut faire avec R ?**

#### **De la collecte à la valorisation sans R …**

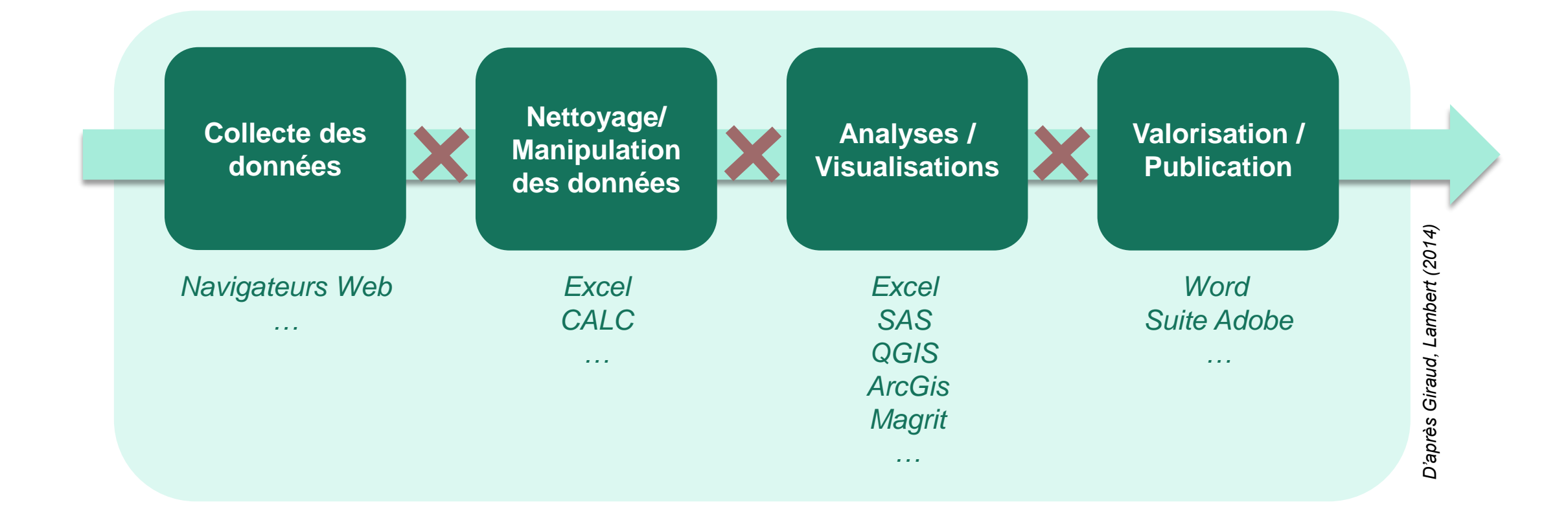

→ Utilisation de **différents outils** pour effectuer l'intégralité de la chaine d'analyses de données → **Pas de transparence et de reproductibilité** de la chaîne de traitement

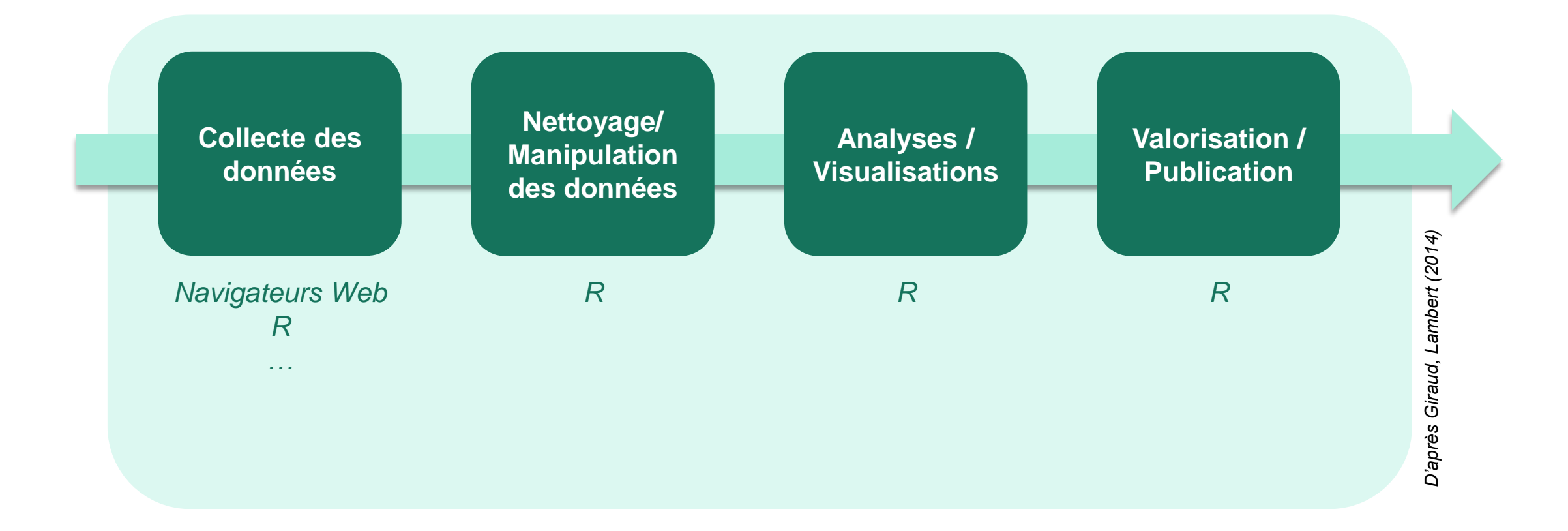

→ Utilisation d'**un seul outil** pour effectuer l'intégralité de la chaine d'analyses de données → **Transparence et reproductibilité** de la chaîne de traitement

# **Exemple : Production de diaporamas à partir de questionnaires**

SAVOIE

**Import des résultats du questionnaire Nettoyage des tableaux + Manipulation des données Production de diaporama finalisé Sélection des indicateurs et des représentations (carto)graphiques** *Contexte : La conférence des financeurs de la prévention de la perte d'autonomie (CFPPA) réalise, tous les ans, un questionnaire auprès des bénéficiaires des structures qu'elle finance. Objectif : Produire une synthèse générale des résultats du questionnaire et une par structure tous les ans.*

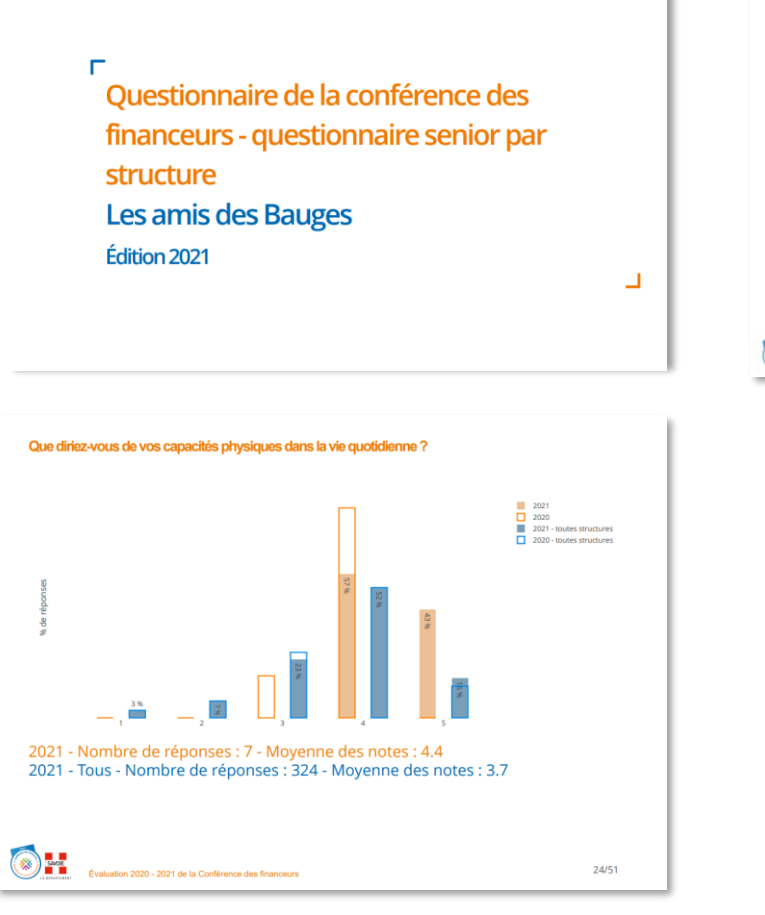

*Extraits de slides obtenus pour l'une des structures (sur 50 slides)*

Territoire de vie

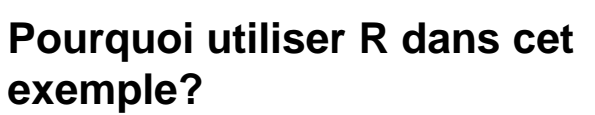

Plutôt en ville<br>**B** Plutôt rural<br>**B** Plutôt urbair

- → **Lisibilité du traitement** : Effectuer la chaîne de traitement de l'import des données au diaporama dans un seul outil
- → **Gain de temps** : Production automatisée d'un diaporama général et un par structure (soit 30 diaporamas)

*Source : AGATE, 2021*

Source: AGATE, 2021

# **Programme**

#### **R et RStudio : c'est quoi la différence ?**

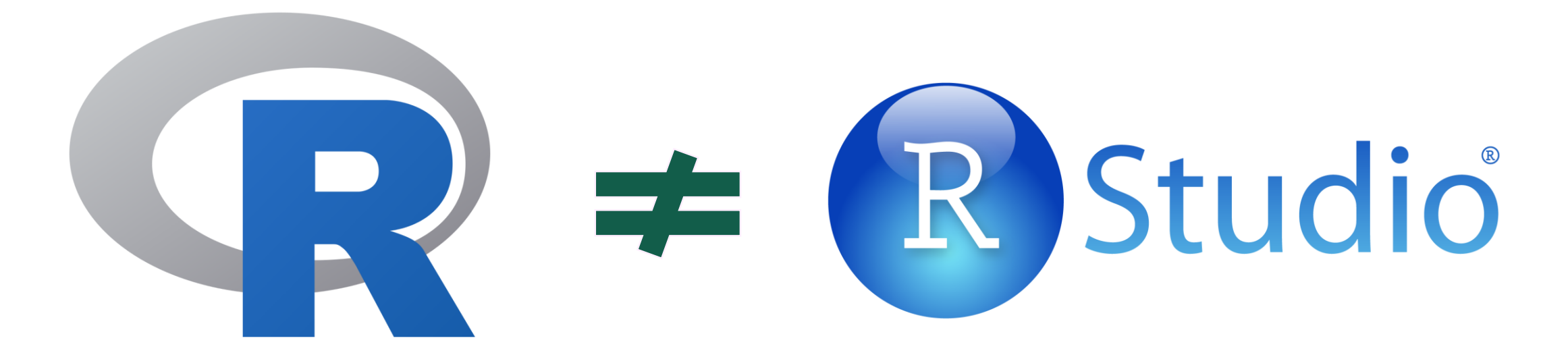

Langage-programme **Interface graphique** 

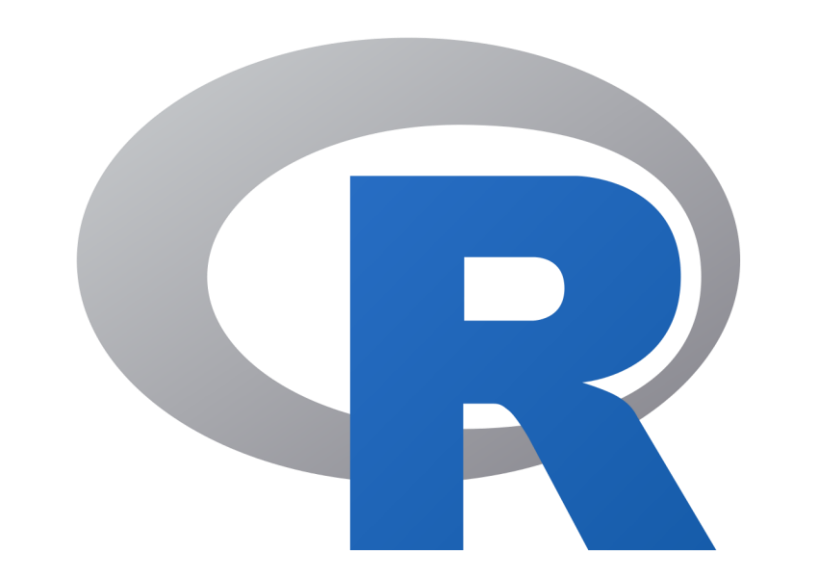

- Un logiciel libre intégré au projet GNU, à l'origine développé dans le milieu académique pour l'analyse des données et leur visualisation en graphique
- Un langage de programmation interprété les commandes (écrites en R) sont interprétées (par le logiciel R) et exécutées (par la machine)
	- ➢ immédiatement et
	- ➢ l'une après l'autre

### **L'interface graphique de R**

#### RGui est l'interface du logiciel R. Elle se présente sous la forme d'une simple invite de commande

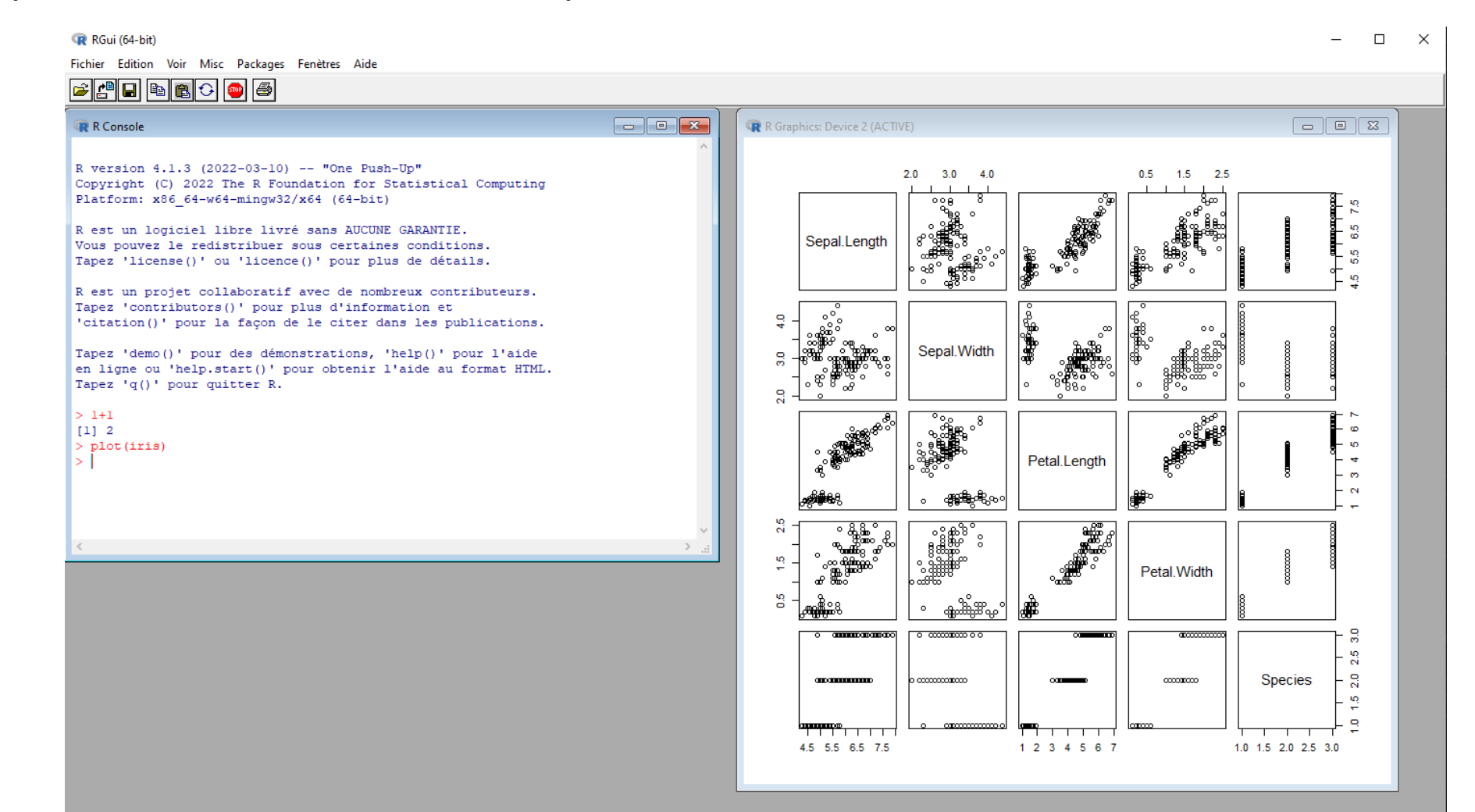

RStudio est un environnement de développement intégré (IDE) dédié à R

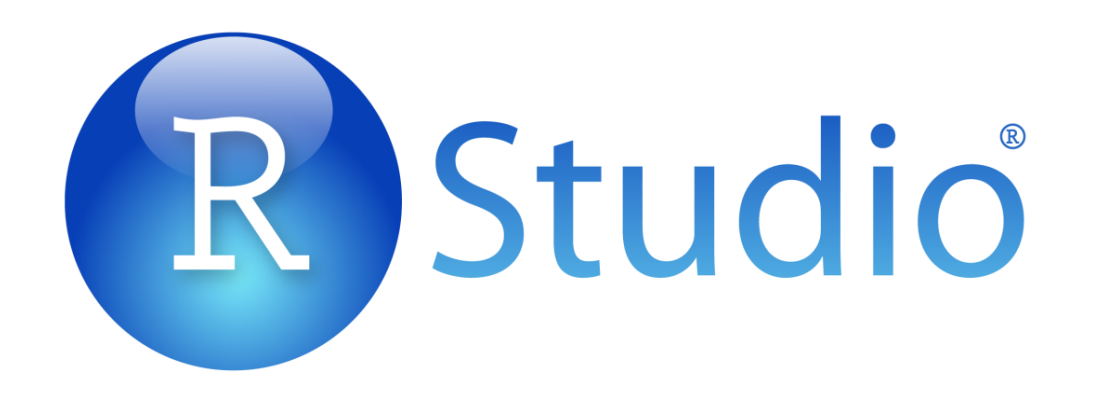

Guide d'installation de RStudio : https://quanti.hypotheses.org/1813#installer-rstudio

- Une interface pour R parmi d'autres largement populaire car aboutie et conviviale
- Le produit d'une entreprise commerciale avec :
	- $\triangleright$  Une version open source et gratuite (RStudio Desktop / RStudio Server)
	- ➢ Une version payante (RStudio Desktop Pro/ RStudio Server Pro)

# **Paramétrer l'interface : l'encodage**

 $\bullet$ 

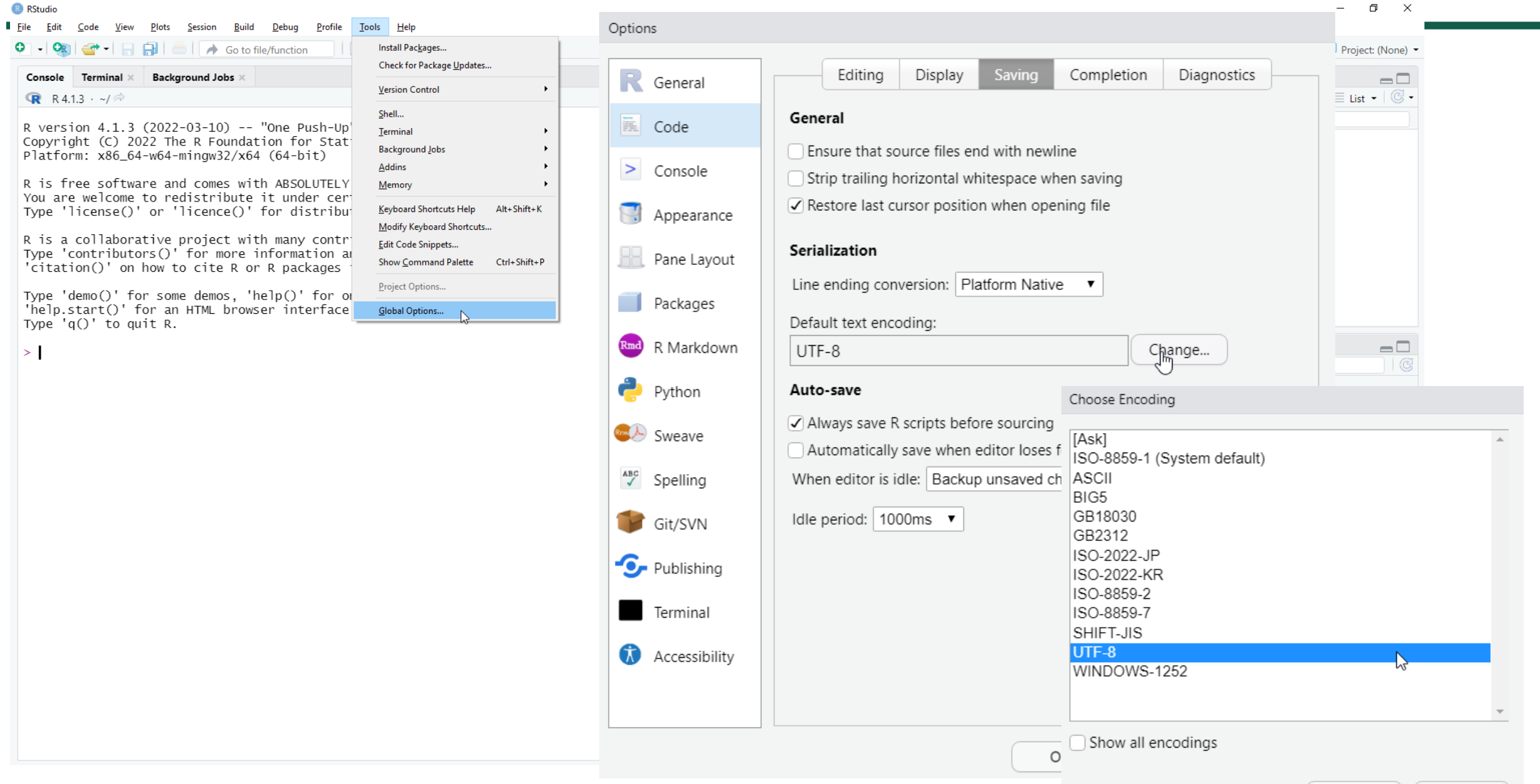

OK

## **Paramétrer l'interface : ne pas enregistrer de .RData par**

Accessibility

Install Packages...

**Check for Package** 

Version Control

**Background Jobs** Addins Memory

**Edit Code Snippets** 

Show Command P

Project Options...

Global Options...

Shell...

Terminal

 $\geq$ 

**T** 

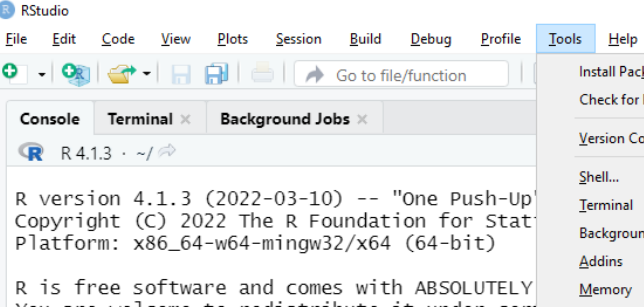

You are welcome to redistribute it under cer Type 'license()' or 'licence()' for distribut

R is a collaborative project with many contri Type 'contributors()' for more information an 'citation()' on how to cite R or R packages

Type 'demo()' for some demos, 'help()' for or 'help.start()' for an HTML browser interface Type  $'q()'$  to quit R.

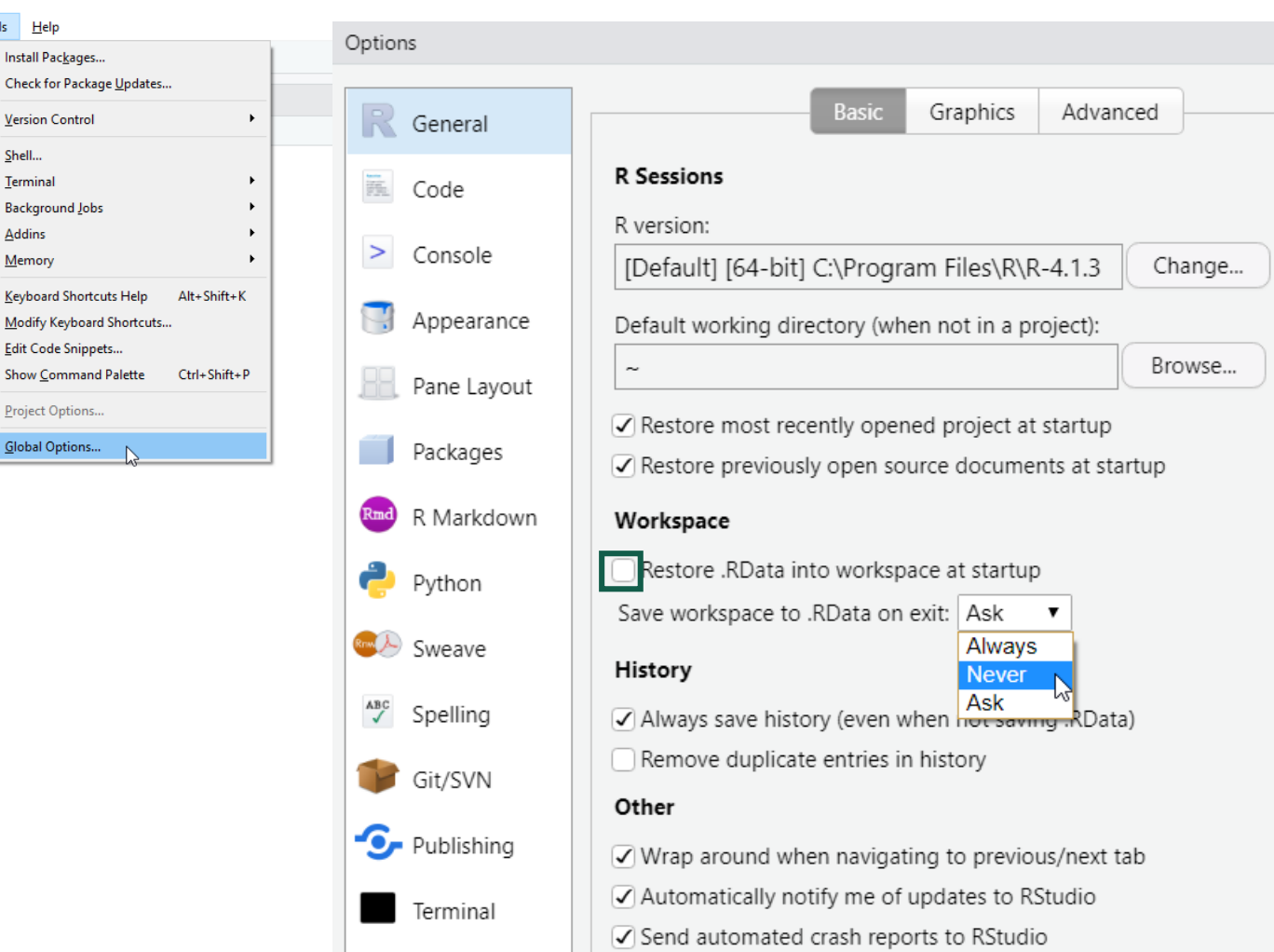

 $\Box$   $\times$ 

Project: (None) -

 $=$  list  $\bullet$   $\circ$   $\bullet$ 

 $\Box$ 

 $\Box$ 

mentation

s for many

raphics

par.

ion or any

Apply

OK

Cancel

plot) and

### **Paramétrer l'interface : la langue**

R RStudio  $\blacksquare$  Eile Edit  $O - O_R$ Console

Type '

 $\vert$  >  $\vert$ 

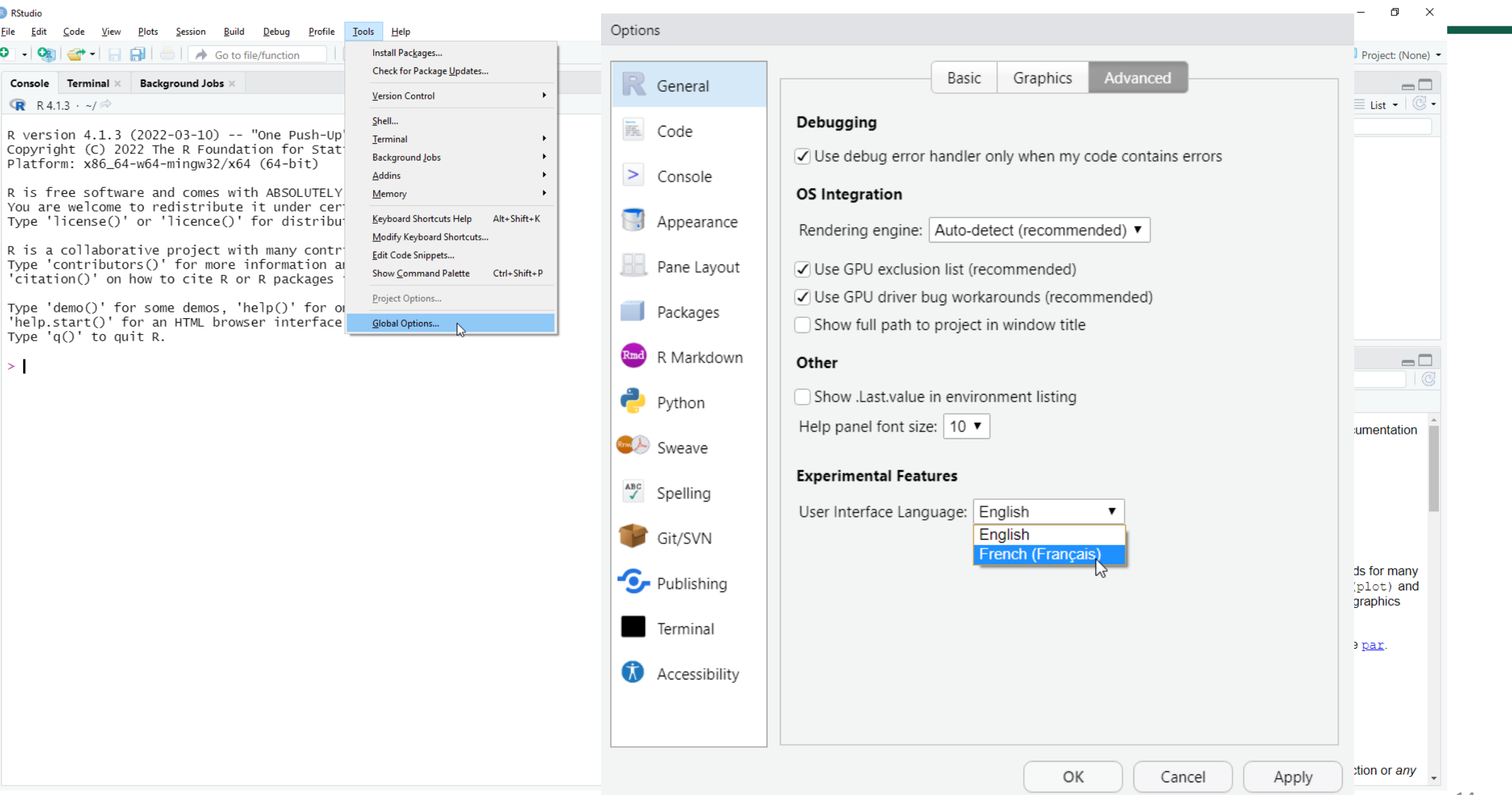

### **Paramétrer l'interface : les parenthèses arc-en-ciel**

Tools Help

Shell...

Terminal

Addins

Memory

Install Packages...

**Version Control** 

**Background Jobs** 

Check for Package Updates...

Keyboard Shortcuts Help

Modify Keyboard Shortcuts...

Show Command Palette Ctrl+Sh

Edit Code Snippets...

Project Options...

Global Options...

Alt+Shi

**R** RStudio

Edit

Code

View

**File** 

 $\bullet$ ⊟ - I O Go to file/function Console Terminal × Background Jobs > **R** R4.1.3  $\cdot$  ~/ $\approx$ 

R version 4.1.3 (2022-03-10) -- "One Push-Up Copyright (C) 2022 The R Foundation for Stat Platform: x86\_64-w64-mingw32/x64 (64-bit)

Plots Session Build Debug Profile

R is free software and comes with ABSOLUTELY You are welcome to redistribute it under cer Type 'license()' or 'licence()' for distribut

R is a collaborative project with many contri Type 'contributors()' for more information a 'citation()' on how to cite R or R packages

Type 'demo()' for some demos, 'help()' for of 'help.start()' for an HTML browser interface Type  $'q()'$  to quit R.

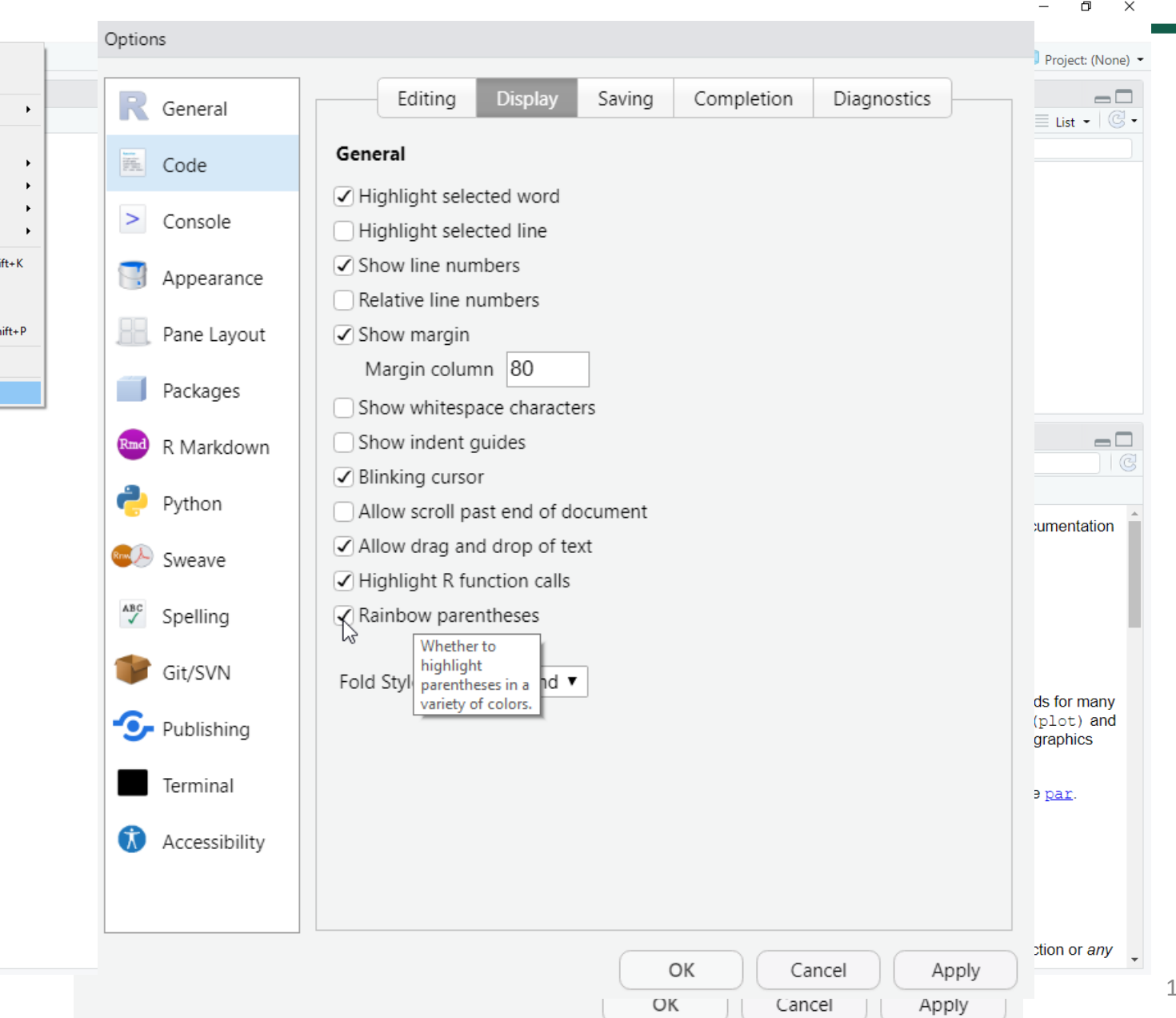

 $>1$ 

15

#### **Les 4 volets de RStudio**

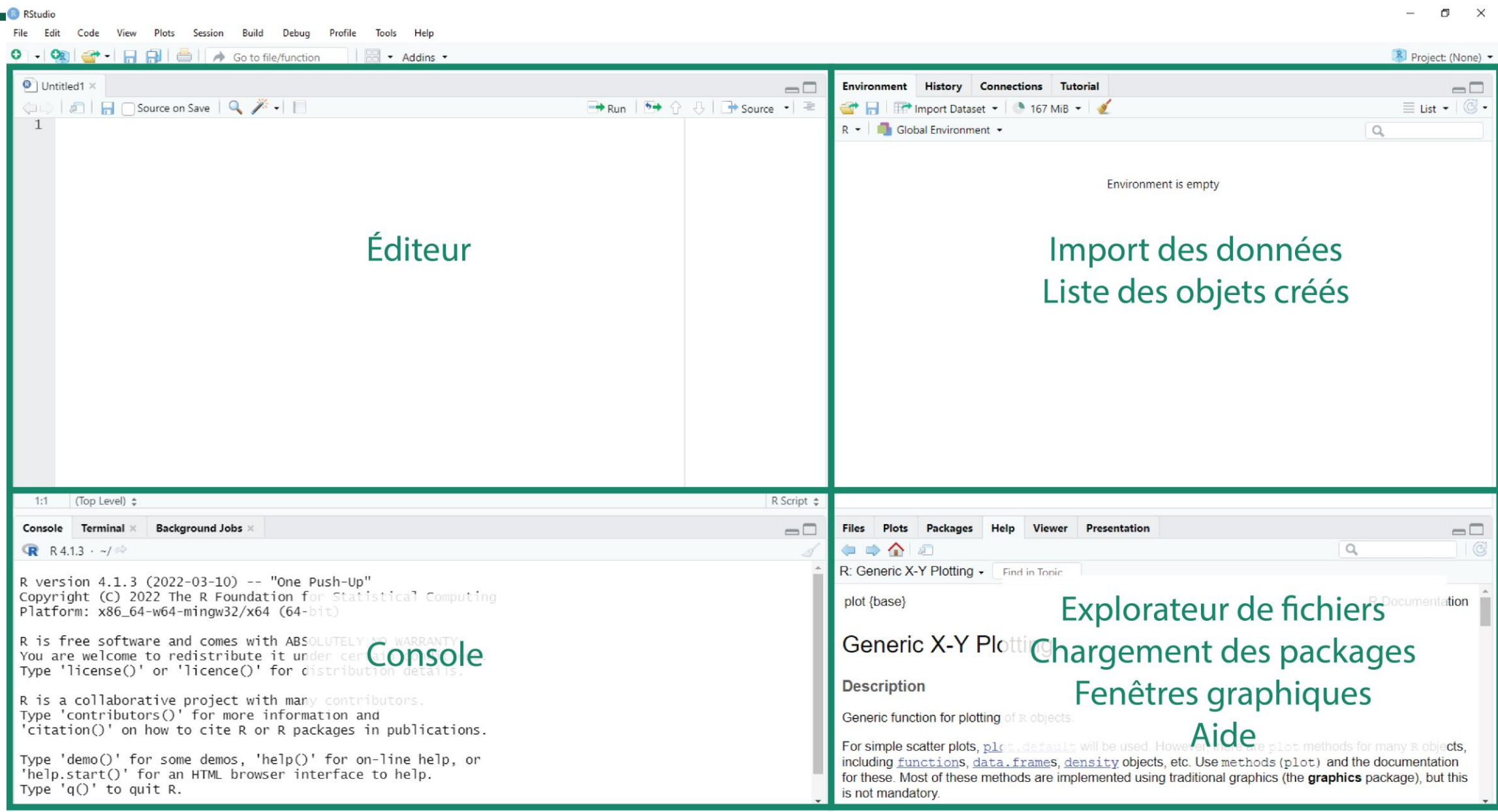

**1. L'éditeur** : zone réservée aux scripts dans lesquels on écrit le code.

Pour lancer une commande, autrement dit envoyer son code dans la console, on peut soit utiliser le bouton Run, soit utiliser ctrl+enter

**2. La console** : c'est l'interpréteur R qui exécute les commandes.

Il est également possible d'écrire ses commandes directement dans la console **3. onglet Environment** : liste des objets créés dans une session. Permet également d'importer des données au clic bouton

**History** : historique des commandes exécutées depuis le début d'une session

**Connections** : interface pour se connecter à des bases de données

**Tutorials** : lancer des tutos du package learnr

A savoir : il est également possible d'associer un projet RStudio à un projet Git. Dans ce cas, c'est dans ce volet qu'apparait l'onglet dédié au Git

**4. onglet Files** : pour naviguer dans les dossiers de son ordinateur

**Plots** : onglet réservé à l'affichage des sorties graphiques statiques

**Packages** : liste des packages installés dans R

**Help** : fiches de documentation sur les packages

**Viewer** : pour l'affichage de carto/graphiques interactifs

# **Programme**

#### **Créer un projet et un script**

**Vous pouvez accéder au diaporama et au script à partir du lien suivant :** *<https://elementr.gitpages.huma-num.fr/website/posts/seance2.html>*

## **Créer un Projet R**

Projet R Studio :

- meilleure organisation de son travail,
- meilleure reproductibilité,
- meilleure portabilité.

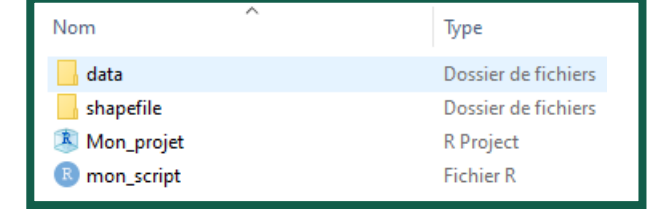

- Dans un dossier, mettre :
	- Fichier .Rproj
	- Les éléments du projet (données, shapefile, documentation…)

Projet R Studio est un fichier qui remplace le répertoire par défaut par le dossier où il est situé.

*Chemin absolu :*

- *Propre à chaque machine*
- *Doit être mis à jour (déplace, renomme…)*

C:/Users/Prénom/Desktop/Mon\_projet/mon\_script

#### *Chemin relatif :*

- *Est relatif à l'emplacement du fichier .Rproj*
- *Se met à jour automatiquement du côté machine*

#### ./mon\_script

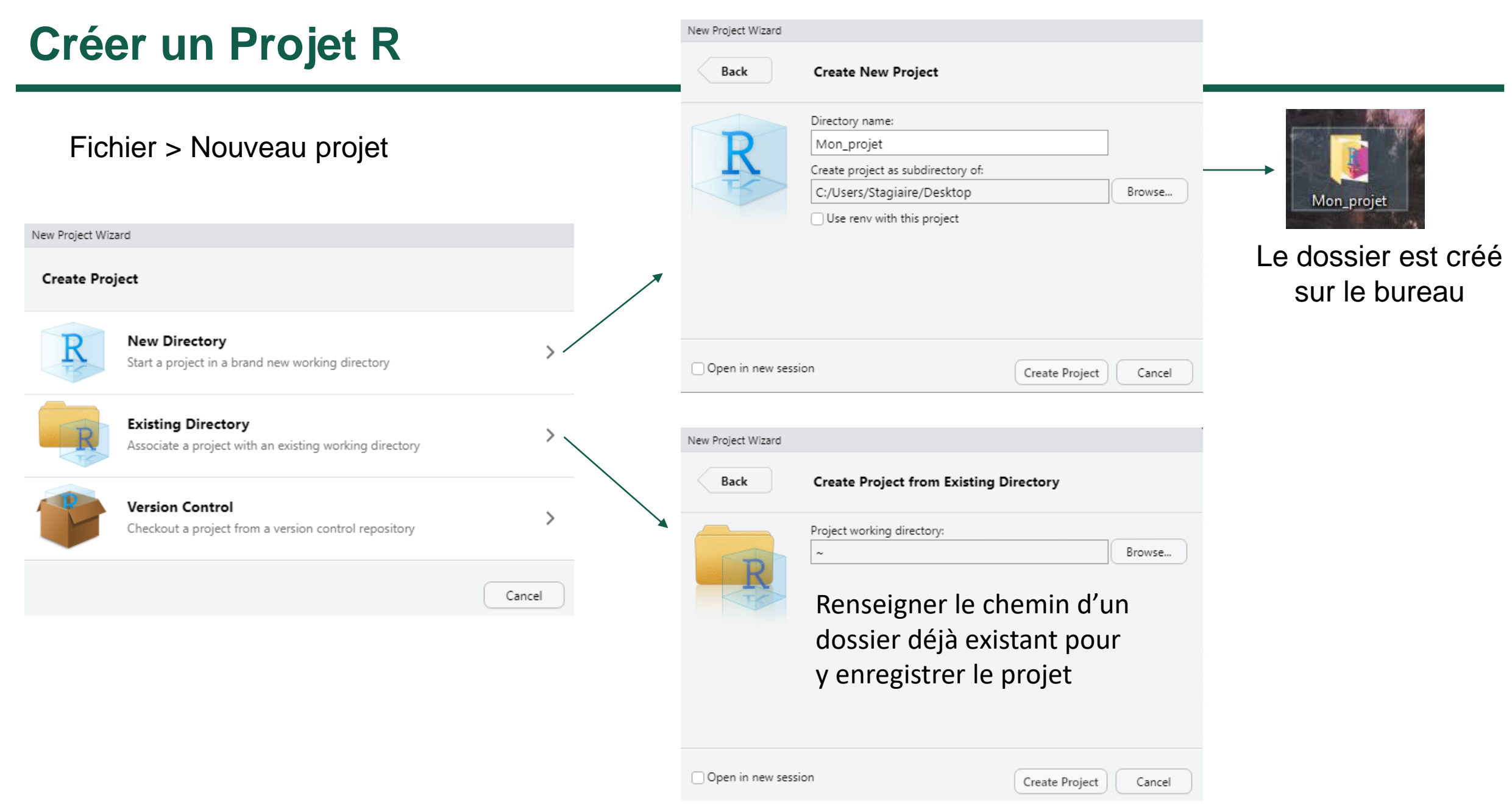

# **Créer un Projet R**

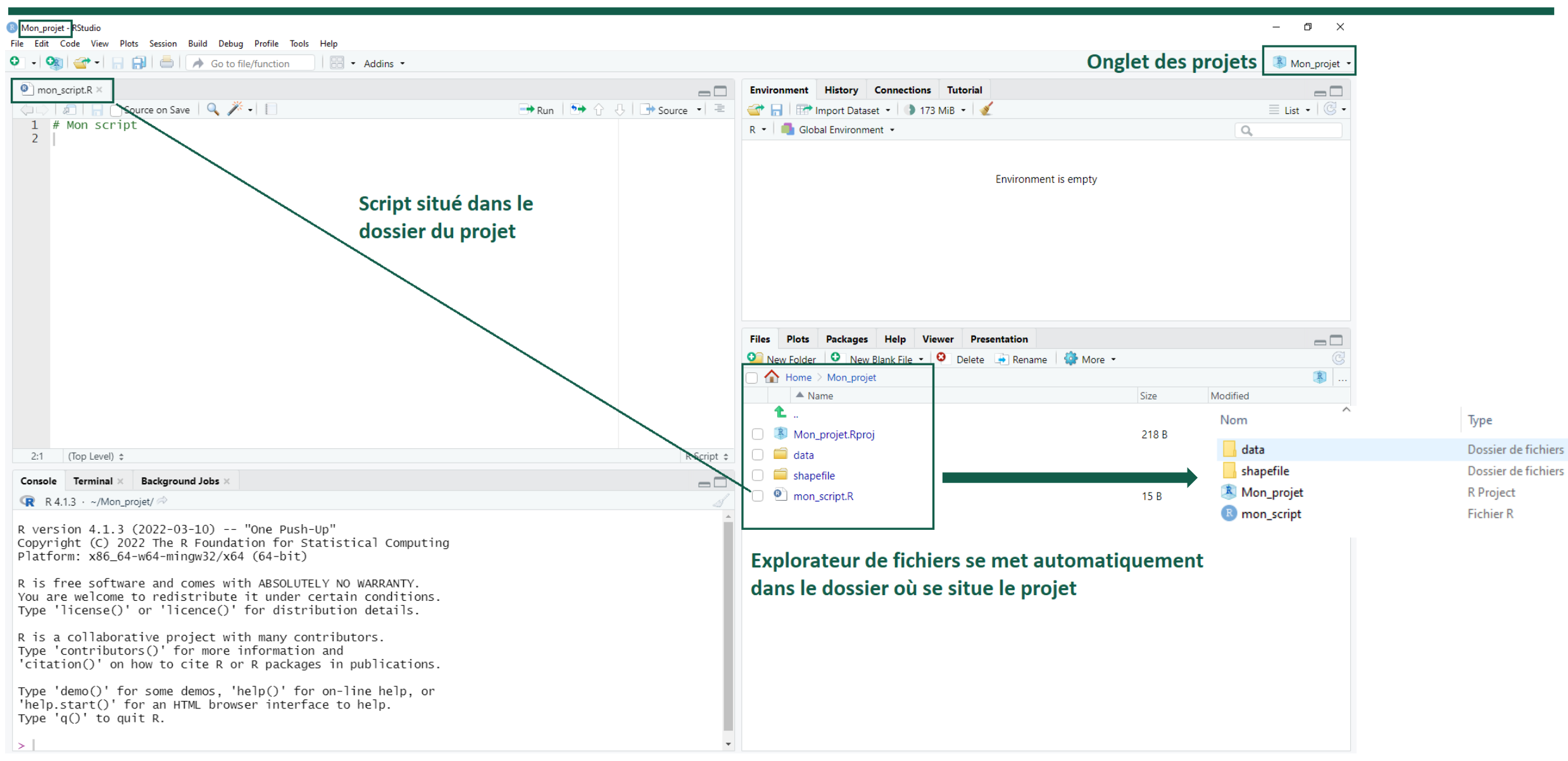

# **Créer un script R**

Console :

- ne garde rien en mémoire,
- exécute le code (affiche les résultats)

Script :

- fichier d'écriture (écrire, sauvegarder, modifier, partager…) en format .R
- peut s'ouvrir ou s'écrire avec un éditeur de texte type bloc-notes.

Pour exécuter le code : ctrl + entrée ( pomme + entrée sur mac) -> résultat vient s'afficher dans la console

Une ligne correspond à une commande, on ne peut pas avoir deux commandes différentes sur la même ligne

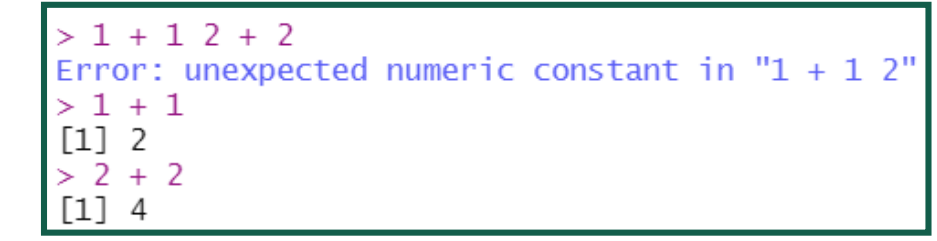

Si R détecte que la commande est incomplète, il ira chercher la suite dans la ligne suivante, ou attendra un

input dans la console (+ au lieu de >) :

sans provoquer une erreur :

$$
\begin{array}{c}\n>1 + \\
+ \\
\end{array}\n\longrightarrow\n\begin{array}{c}\n>1 + \\
+1 \\
\hline\n\end{array}
$$

# **Créer un script R**

Fichier > Nouveau Fichier > Script R va créer un nouveau script dans l'éditeur, untitled1 (ou untitledN)

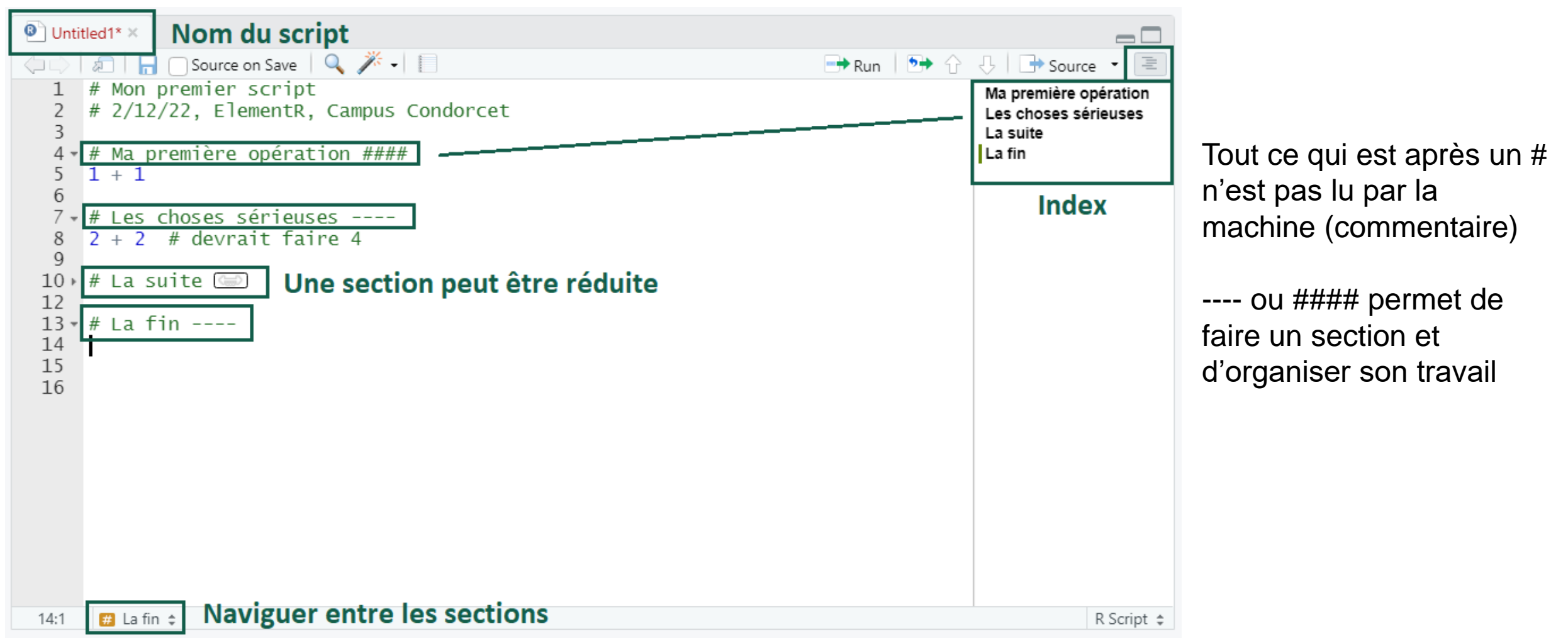

Enregistrer son script : Fichier > Enregistrer sous > et choix de l'emplacement et du nom du script, en .R

# **Programme**

#### **Manipuler des objets : assignation, indexation, fonctions**

#### **Manipuler des objets**

#### **Plan**

- 1. Assignation / création d'objet
- 2. Type d'objet et nature des données
- 3. Indexation et opérateurs
- 4. Fonctions de base : structure des données
- 5. Fonctions de base : description statistique des variables
- 6. Manipuler un dataframe

# **1. Assignation**

L'assignation sert à la création d'un objet dans l'environnement : elle permet de stocker un résultat pour la réutilisation de celui-ci plus tard *dans la même session*. Elle se fait avec l'opérateur <-.

Raccourci clavier (Windows/Linux) Insérer l'opérateur d'assignation : alt+-

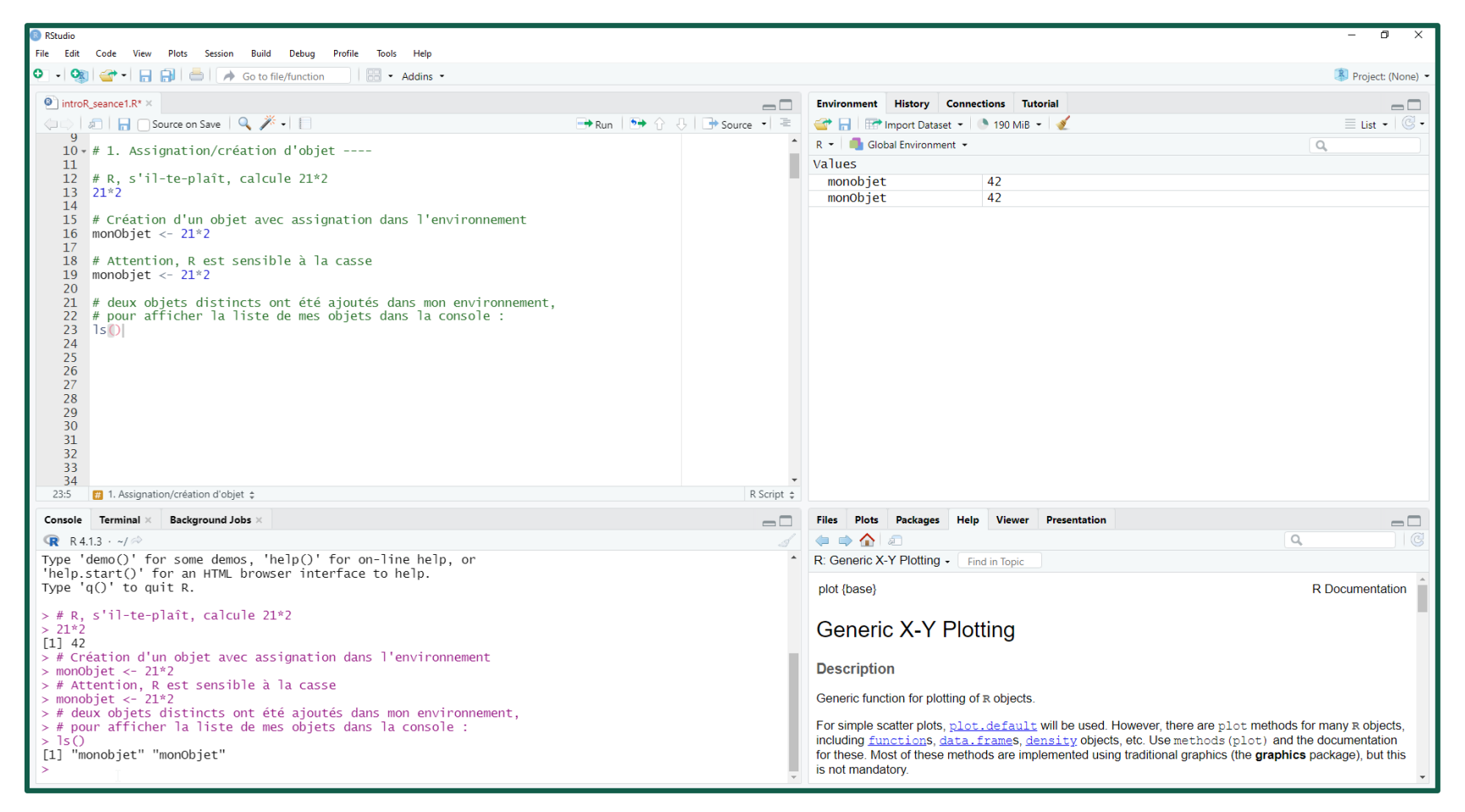

# **1. Assignation**

Exercice de manipulation :

créer un objet simple et observer la console et l'environnement global

```
B RStudio Source Editor
                                                                                       \Box\times\bullet seance1 ad.R \times\Box \Box \Box \Box Source on Save \Box \mathcal{F} \Box\rightarrow Run \rightarrow \rightarrow \rightarrow \rightarrow \rightarrow \rightarrow \rightarrowRaccourci clavier 
             WO TANKETONY CITCHE
  11
                                                                                                                       (Windows/Linux)
  12 # R, s'il-te-plaît, calcule 21 *2
  13 \quad 21*214
       # Création d'un objet avec assignation dans l'environnement
  15
                                                                                                                    Insérer l'opérateur 
  16
       monObjet <-21*217d'assignation : alt+-
      # Attention, R est sensible à la casse
  18
  19
       monobjet <-21*220
                                                                                                                 Exécution d'une ligne 
       # deux objets distincts ont été ajoutés dans mon environnement,
   21
       # pour afficher la liste de mes objets dans la console :
   22
                                                                                                                 de code dans le volet 
   23
      1s()24
                                                                                                                Editeur : Ctrl + entrée
       # Supprimer un objet de l'environnement :
   25
   26
       rm(monobiet)
   27
                                                                                                                 Autocomplétion : Tab
   28
       # Afficher mon objet dans la console :
       monobjet # renvoie un message d'erreur : l'objet n'existe plus
   29
       monObjet
   30
   31
      # Réutiliser le résultat stocké dans mon objet pour un nouveau calcul :
   32
   33
       monObjet +10034
      # Réutiliser le résultat stocké dans mon objet
   35
      # pour un faire une chaîne de caractère :
   36
       paste0("Réponse : ", monObjet)
   37
   38
      # Même chose mais en stockant le résultat dans un nouvel objet
   39
   40
       monObjetAugmente <- paste0("Réponse : ", monObjet)
   41
       # Voir le résultat dans la console :
   42
   43
       monObjetAugmente
   44
       # ou :
       print(monObjetAugmente)
   45
   46
       # Astuce : je veux voir le résultat dans la console en même temps que je créé l
   47
   48
      rm(monObjetAugmente)
   49
       (monObjetAugmente <- pasteO("Réponse : ", monObjet))
   50
   51
   52
 50:11. Assignation/création d'objet
                                                                                         R Script
```
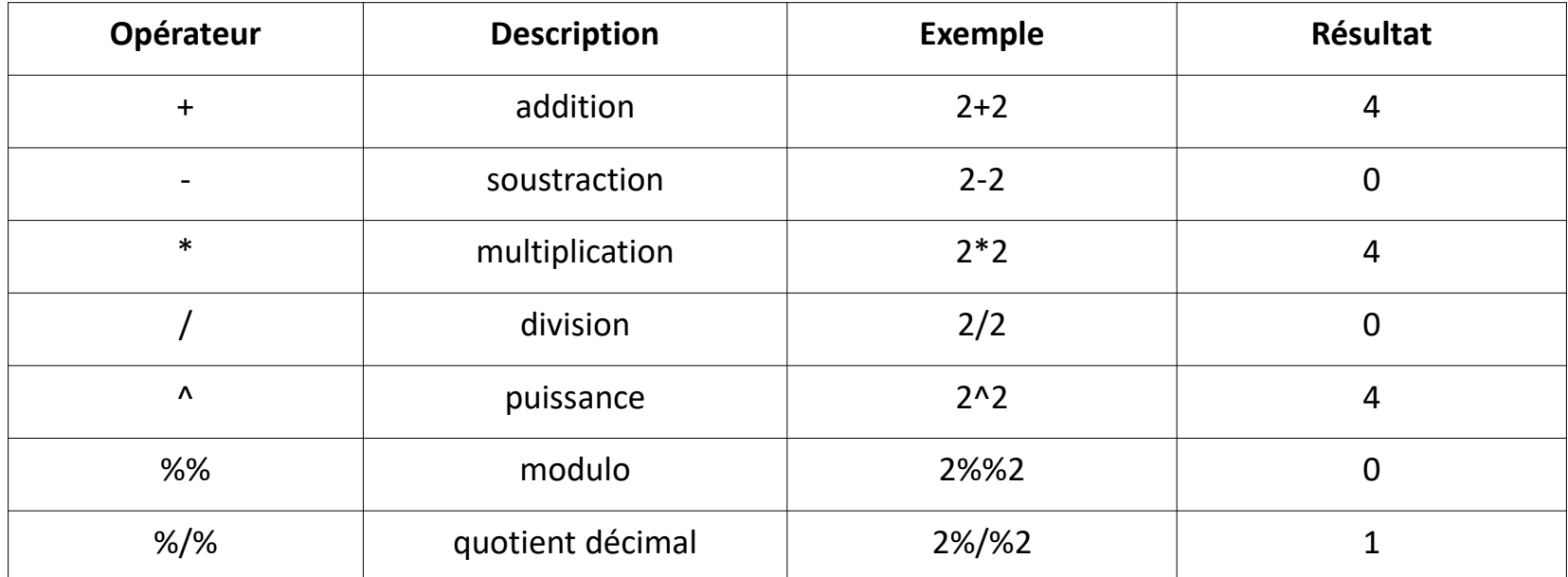

Il existe plusieurs types d'objet dans R. Pour cette séance d'initiation, nous en aborderons trois :

- Les vecteurs
- Les facteurs
- Les dataframes

Un vecteur est une collection à une dimension d'éléments de même nature

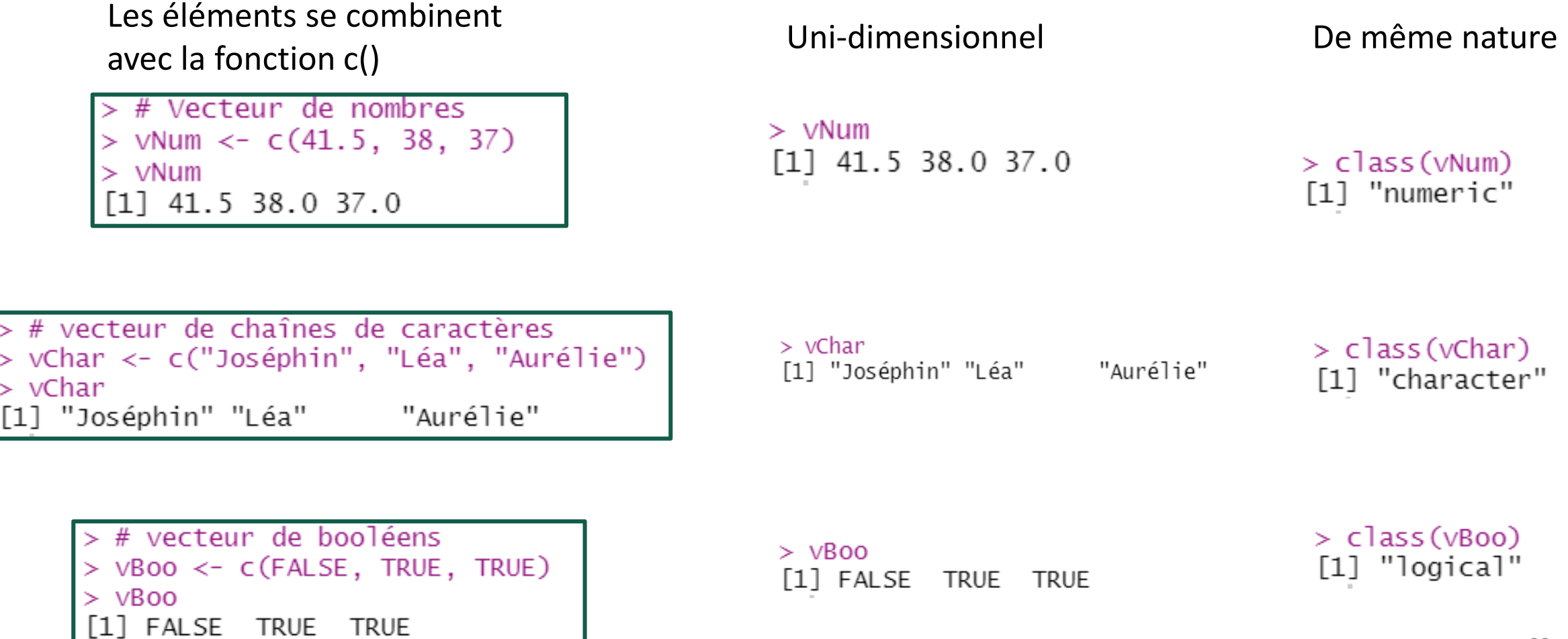

#### **Mémo sur la nature des données (non exhaustif)**

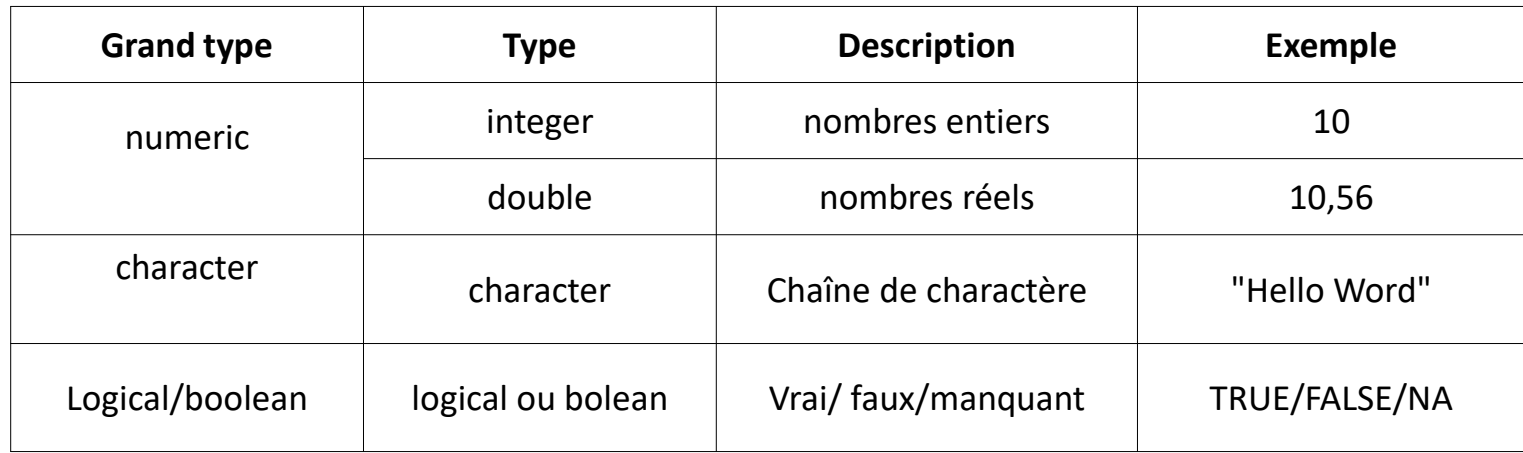

Un facteur est également un vecteur d'éléments mais avec des modalités prédéfinies, les *levels*

Pour créer un facteur, on utilise la fonction factor()

> # Création d'un facteur f <- factor(c("homme", "homme", "femme", "femme", "femme", "femme")) [1] homme homme femme femme femme femme femme femme homme homme evels: femme homme

Le facteur f contient 10 éléments :

> $>$  length(f)  $\lceil 1 \rceil$  10

Et 2 modalités possibles :

```
> levels(f)
[1] "femme" "homme"
```
Un dataframe est un tableau de données à deux dimensions (lignes et colonnes) :

- Chaque colonne (ou variable) est un vecteur nommé : - les données stockées doivent être de même nature ;
	- la 1ère ligne correspond aux noms des variables
- Un dataframe peut combiner des colonnes de types différents …
- … mais elles doivent avoir la même longueur (i.e. le même nombre de lignes)

Pour créer un dataframe, on utilise la fonction data.frame()

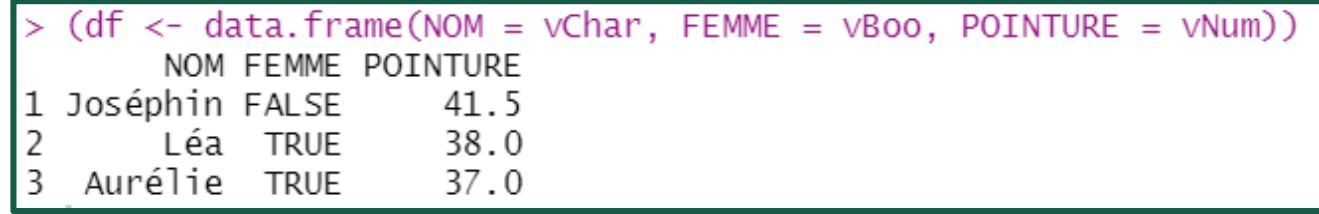

#### **3. L'indexation**

L'indexation permet d'intervenir dans un vecteur pour transformer, extraire, supprimer ou ajouter des éléments

**Indexation par position** : chaque élément est implicitement lié à un index qui correspond à sa position dans le vecteur, v[*i*]

Dans un dataframe, on accède à un élément en indiquant sa ligne *i* et sa colonne *j*, df[*i*, *j*]

**Indexation par condition** : il est possible d'atteindre les éléments d'un vecteur en utilisant une condition. Si celle-ci est remplie, le ou les éléments sont renvoyés.

 $>$  vNum [2] [1] 38

 $> df[1,3]$  $\lceil 1 \rceil$  41.5

 $>$  vNum[vNum==38]  $[1] 38$ 

## **3. L'indexation par position**

Exercice de manipulation sur des vecteurs :

Reproduire le code ci-contre et observer les résultats

```
R RStudio Source Editor
                                                                            \Box<sup>O</sup> introR seance 1.R
OD 9 F OSource on Save Q<sup>*</sup> +
                                                                 \rightarrow \rightarrow Source \rightarrow\Rightarrow Run
 114 - # 3. Indexation ----
 115
 116 - ## Indexation par position ----
 117
 118 ### vecteur et facteur v[i]
 119
 120 ## Exemple avec le vecteur letters fourni par R
 121 letters
 122
 123 # je cherche le 1er élément du vecteur letters
 124 letters [1]
 125
      # je cherche les éléments positionnés de 10 à 15
 126
 127
      letters[c(10, 11, 12, 13, 14, 15)]128
      # ou, plus simplement
 129 letters [10:15]
 130
      # sélection de lettres dans le désordre
 131
      letters [c(17:20, 1:3, 12, 15, 5)]132
 133
 134 # je veux extraire les 3 dernières lettres de l'alphabet
 135 letters [24:26]
 136 # ou, si j'ignore le nombre de lettres dans l'alphabet :
      letters[(length(letters)-2):length(letters)]
 137
 138
 139
      # renvoie NA si sélection au-delà de la lonqueur du vecteur
 140 letters [24:27]
 141
      # je veux tout sauf la 1ère lettre
 142
 143 letters [-1]144
     # je veux tout sauf certains éléments
 145
 146 letters [c(-1, -10, -17)]147
 148 # ca marche de la même manière avec un facteur
 149 f[1]150 f[-length(f)]151
      # je peux créer un nouvel objet à partir de ma sélection
 152
 153 abc \leftarrow letters [1:3]
 154
 155
      # et ajouter une valeur à mon vecteur en utilisant l'indexation
 156 abc[4] < - "d"
 157
 158
      # remplacer des valeurs existantes
 159
      abc[1] < - "z"
 160
                                                                                      37
 \sim \sim \sim108:47
      Dataframe 4
                                                                            R Script
```
# **3. L'indexation par position**

Exercice de manipulation sur un dataframe :

Reproduire le code ci-contre et observer les résultats

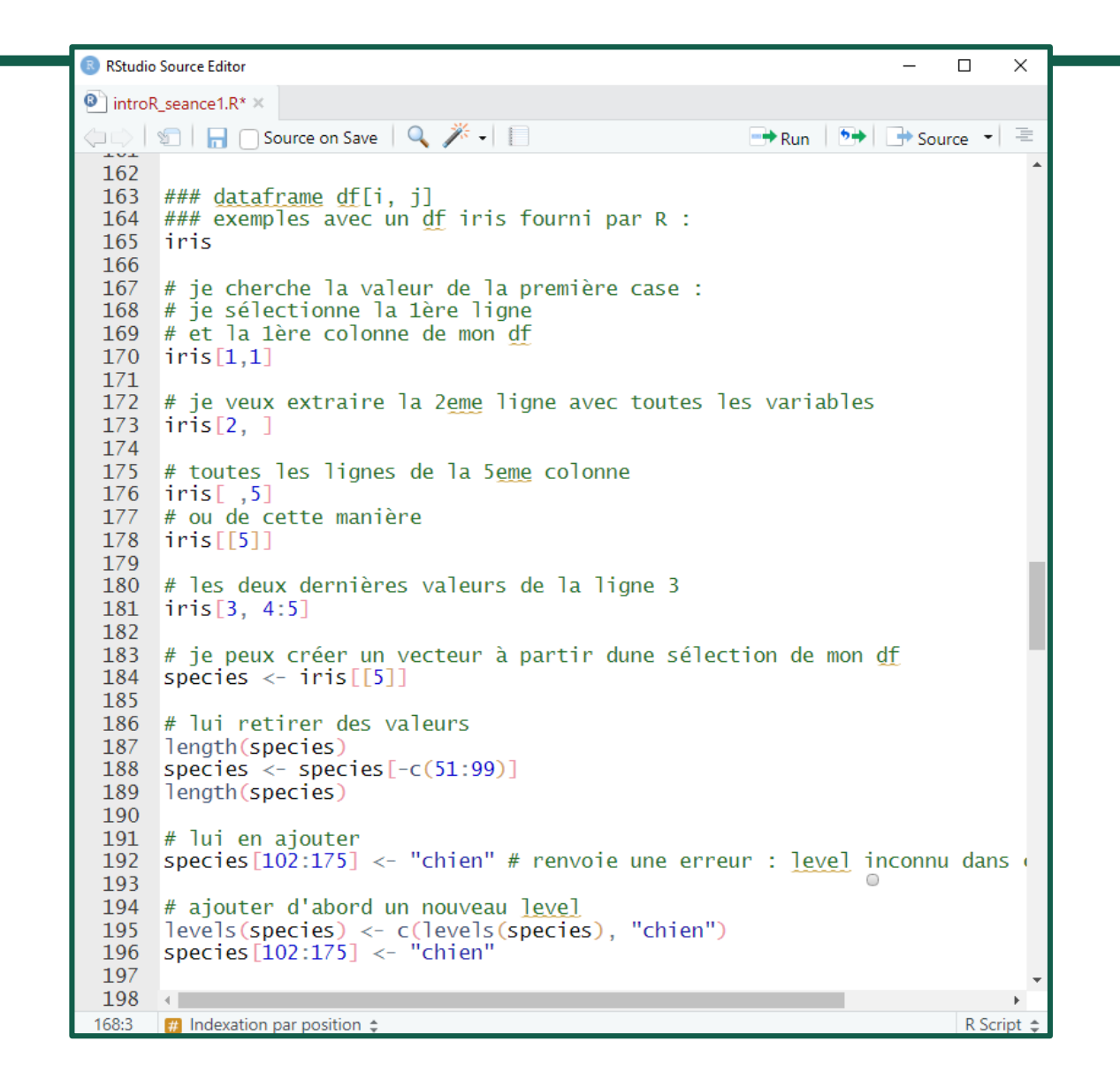

# **3. L'indexation par condition**

Exercice de manipulation avec une seule condition :

Reproduire le code ci-contre et observer les résultats

**R** RStudio Source Editor  $\Box$  $\bullet$  introR seance 1.R  $\circ$  $\rightarrow$   $\rightarrow$  Source  $\rightarrow$  =  $\rightarrow$  Run  $200 - ##$  Indexation par condition ----201  $202 - # # #$  une seule condition ----203 204 # Création d'un nouveau vecteur numérique avec seq()  $\sqrt{N}$ um <- seq $(\text{from}=1, \text{to}=100, \text{by}=1)$ 205 206 # Sélection des valeurs supérieures à 51 207 208  $VNum[vNum > 51]$ # Sélection des valeurs égales ou supérieures à 51 209  $VNum$   $VNum$   $\geq 51$ 210 211 # Sélection des valeurs inférieures à 51 212 213  $VNum$   $VNum<51$ # Sélection des valeurs égales ou inférieures à 51  $VNum$   $VNum \le 51$ 215 216 217 # Sélection des valeurs égales à 25 218  $VNum$ [ $VNum == 25$ ] 219 220 # sélection des valeurs qui ne sont pas égales à 51 221  $vNum[vNum]=25$ 222 # sélection des valeurs qui sont présentes dans un autre vecteur 223 224 VNum [VNum %in% c(1, 19, 53, 31)]  $225$  # ou l'inverse vNum[!vNum %in% c(1, 19, 53, 31)] 226 227 228 229 # Sélection dans un facteur : 230 species [species=="chien" 231 species [species!="chien"] 232 # Sélection dans un vecteur character 233 [letters [letters %in% c("a", "b", "c")] 234 235 236 # Gérer les valeurs manquantes # on introduit d'abord des NA dans un vecteur 238 species  $[176:180] < -$  "chat" # Recherche de NA : renvoie TRUE pour chaque élément manquant 240 # FALSE pour chaque élément présent 241 is.na(species) 242 # On ne garde que les éléments avec une valeur  $#species[!is, na(species)]$ 243 244 39  $2.45$ 168:3  $\Box$  Indexation par position  $\div$ **R** Script

Exercice de manipulation avec une double condition :

Reproduire le code ci-contre et observer les résultats

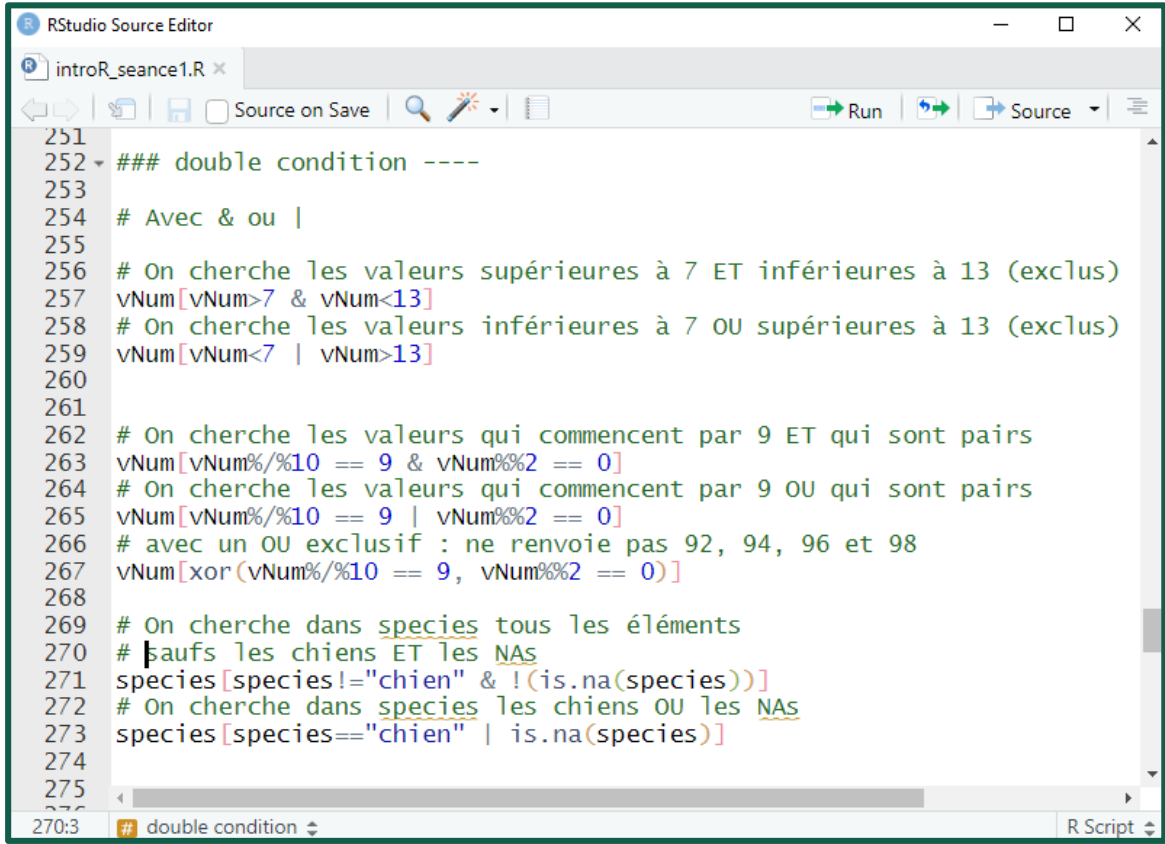

Est-ce qu'une proposition est vraie ou fausse ?

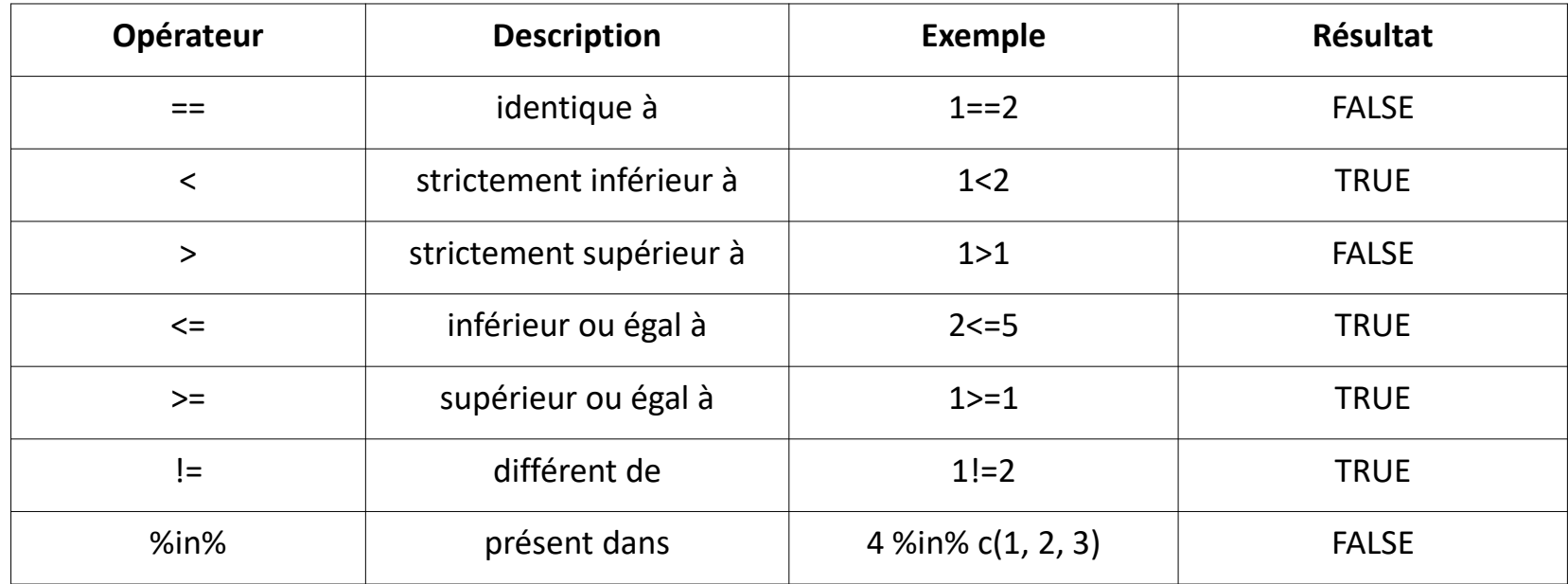

Est-ce qu'une proposition est vraie ou fausse ?

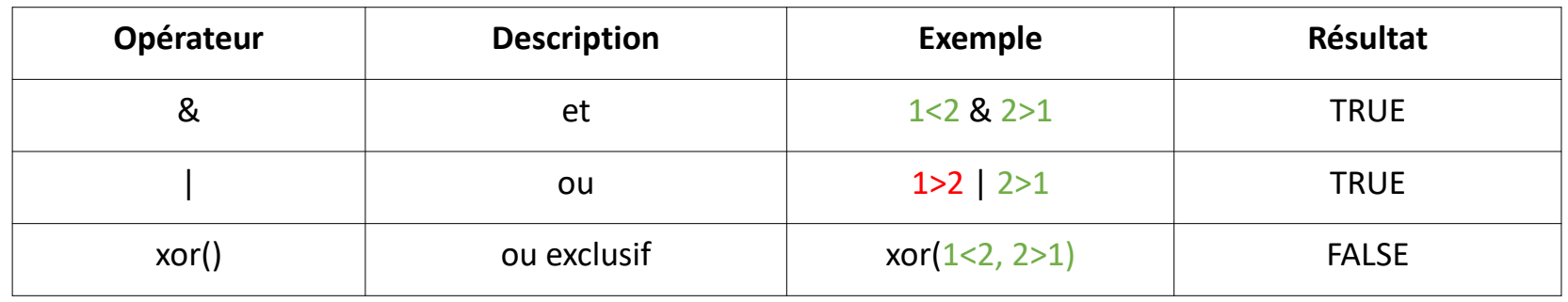

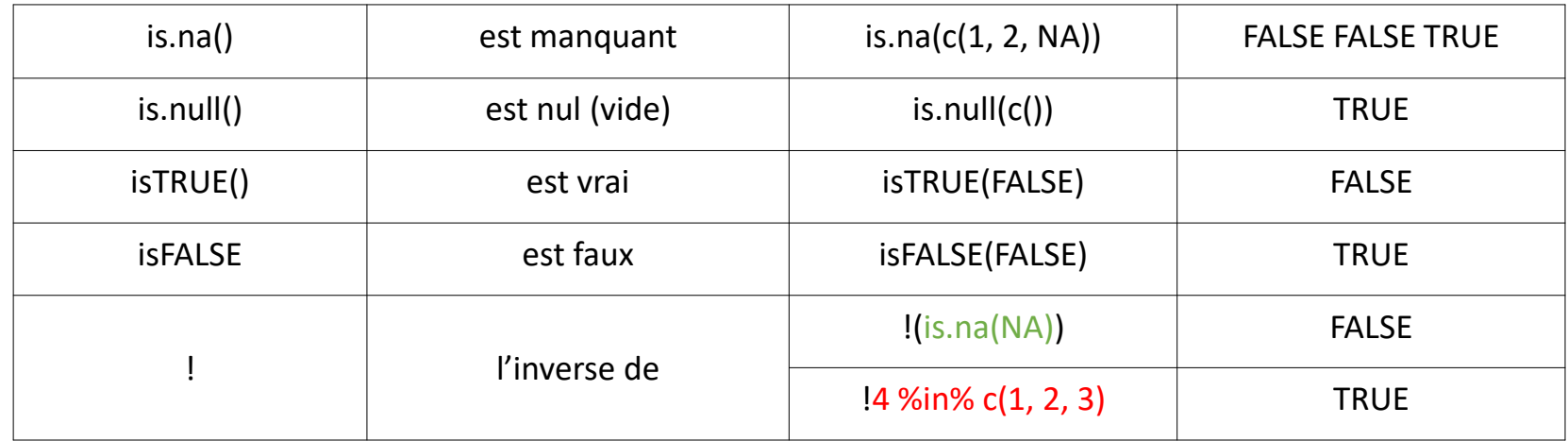

Fonctions de base pour explorer la structure et le contenu de ses données :

```
Obtenir des infos sur 
une fonction chargée 
 dans la session, ex :
              ?length
```
**class()** : renvoie le type d'objet (numeric, character…)

**str()** : renvoie la structure (type d'objet, contenu, nature des variables)

> $> str(df)$ 'data.frame': 3 obs. of 3 variables: : chr "Joséphin" "Léa" "Aurélie" S NOM : logi FALSE TRUE TRUE \$ FEMME \$ POINTURE: num 41.5 38 37

**dim()** : renvoie la dimension d'un df (n ligne et n colonne)

> $> dim(df)$ T11 3 3

**length()** : renvoie la longueur de l'objet (n éléments d'un vecteur ; n colonne d'un df)

**nrow()** : renvoie le nombre de ligne d'un df  $>$  nrow(df)  $\lceil 1 \rceil$  3

**print()** : renvoie le contenu d'un objet

**View()** : affiche l'objet dans le volet « édition source »

#### **5. Fonctions de base : description des variables**

Fonctions de base pour explorer et décrire des données quantitatives

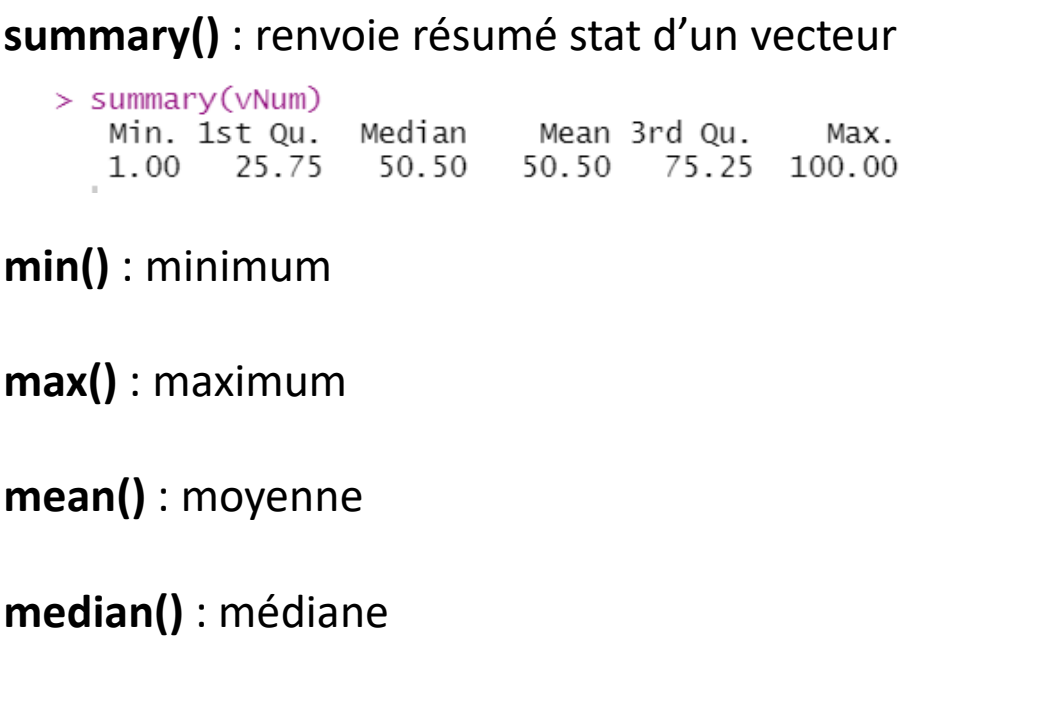

**sd()** : écart-type

**IQR()** : intervalle interquartile

#### **quantile()** : quantile

```
> # par défaut, quartiles
> quantile(vNum)
    0%
         25%
                50%
                       75%
                            100%
 1.00 25.75 50.50 75.25 100.00
```
 $>$  # déciles > quantile(vNum, probs = seq(from = 0, to = 1, by = .1)) 40% 50% 60% 0% 10% 20% 30% 70% 80% 90% 100% 1.0 10.9 20.8 30.7 40.6 50.5 60.4 70.3 80.2 90.1 100.0

Obtenir des infos sur

une fonction chargée dans la session, ex :

?IQR

## **6. Manipuler un dataframe**

Pour voir les 10 premières/dernières lignes de son tableau : head() / tail()

Pour l'ouvrir et le manipuler : view() (ou cliquer sur son nom dans l'environnement)

Un tableau a deux dimensions : df[Ligne, Colonne] :  $> df[1, ]$ NOM FEMME POINTURE Ligne : [L,] 1 Joséphin FALSE 41.5  $> df[[1]]$ Double crochet : colonne [1] "Joséphin" "Léa" "Aurélie" **POINTURE NOM FEMME** Colonne :  $[C]$   $\begin{bmatrix} > d^c[0,1] \\ a^c[1] \end{bmatrix}$  "Joséphin" "Léa" Maurélie"  $\begin{bmatrix} 1 \end{bmatrix}$  Joséphin FALSE  $\begin{bmatrix} > d^c[1,3) \\ d^c[1,3) \end{bmatrix}$  MOM FEMME POINTURE Sélection multiple avec c()  $37.0$  $2|$  Léa **TRUE** 38.0 Aurélie TRUE 3 Aurélie **TRUE** 37.0  $>$  df ["NOM"] **NOM**  $> df[c(1, 2), c(2,3)]$  $> df[3,2]$ Ligne et colonne : [L,C] Nom de la colonne 1 Joséphin FEMME POINTURE [1] TRUE Léa 1 FALSE 41.5 38.0 Aurélie 2 **TRUE** 

Sélection multiple avec c()

## **6. Manipuler un dataframe**

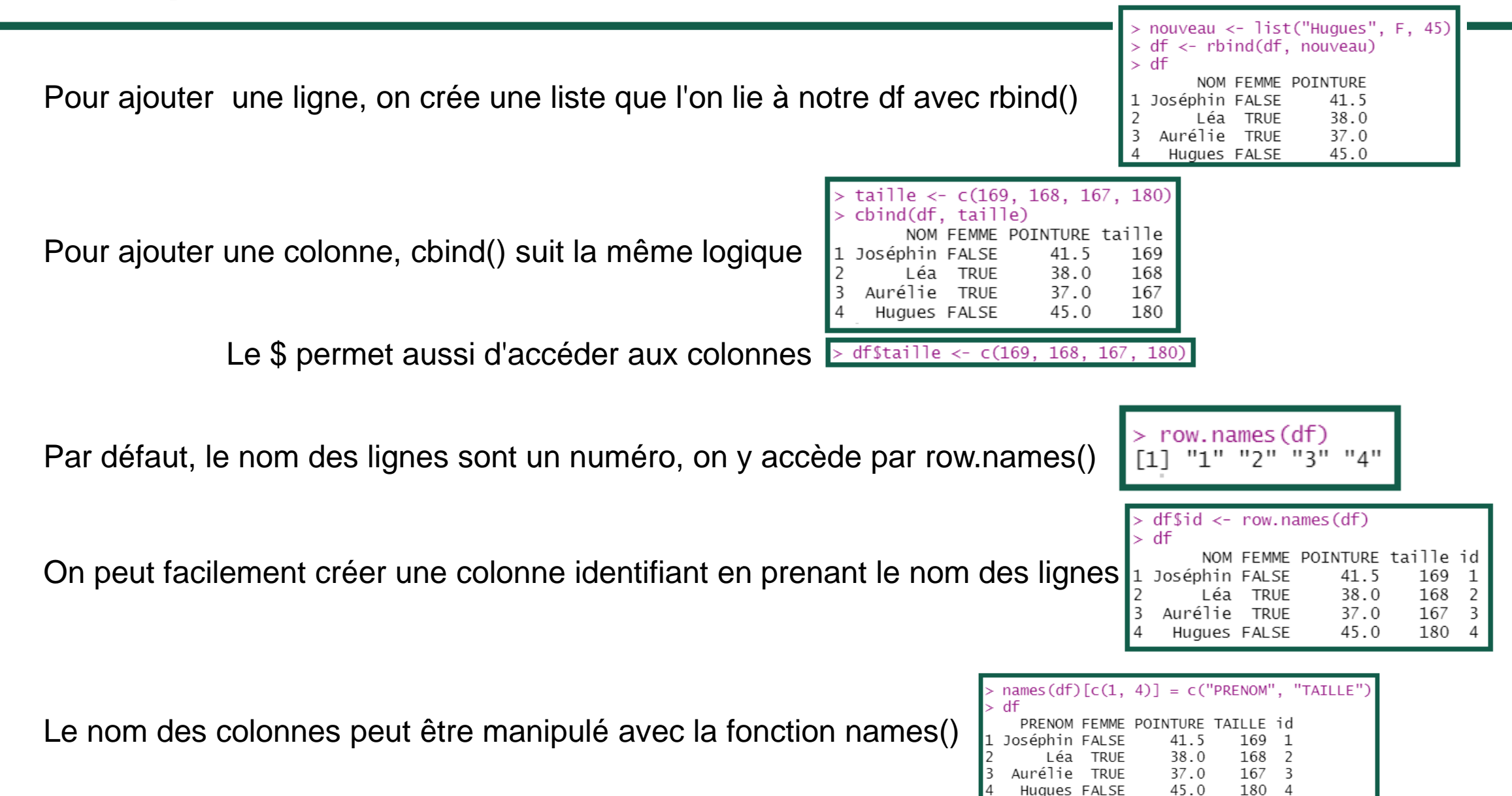

#### **6. Manipuler un dataframe**

On peut faire des opérations sur les colonnes numériques

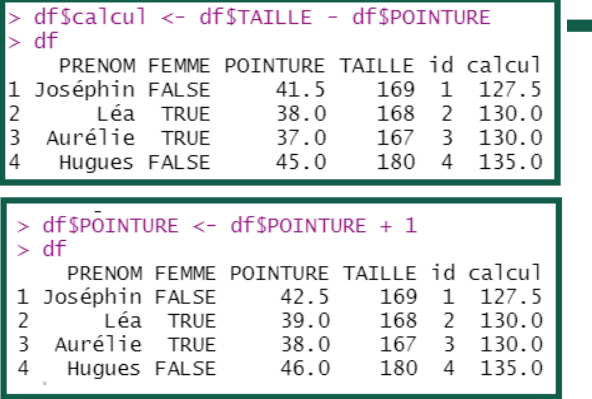

La fonction order() trie l'ensemble du tableau selon la colonne voulue

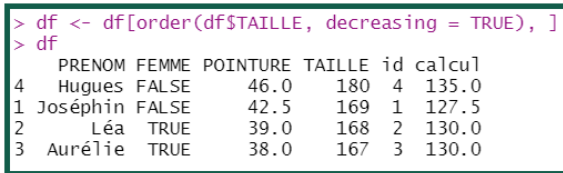

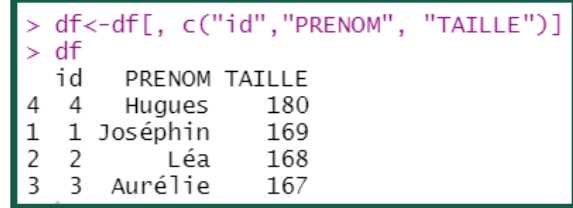

La sélection permet aussi de réorganiser l'ordre des colonnes

# **Programme**

#### **Les packages**

# **C'est quoi un package ?**

mean() , print() ou encore length() sont des fonctions incluses dans la base du langage R. Elle font parties des 7 packages standards installés et chargés automatiquement dans R.

- $\rightarrow$  Installer R suffit pour utiliser les fonctions des packages :
- base<br>utils
- 
- **stats**
- grDevices
- Graphics
- methods
- datasets

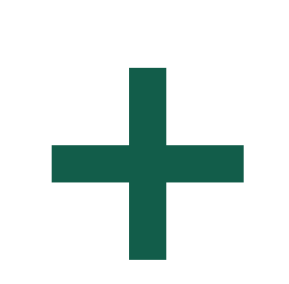

#### **R base Packages à ajouter**

De nombreuses fonctions ont été développées par la communauté R. Elles sont regroupées dans différents packages que l'on peut installer et charger dans R en fonction des besoins.

- $\rightarrow$  II faut installer et charger ces packages dans R pour pouvoir utiliser ces fonctions. Par exemple les packages : -mapsf
- -ggplot2
- -openxlsx
- -questionR
- -palmerpenguins

 $-$ ... 49

## **Le CRAN**

CRAN est un réseau de serveurs à travers le monde qui stockent des versions identiques à jour du code et de la documentation de R. On y retrouve par exemple :

- Le logiciel R
- La liste des packages déposés par les développeurs
- De la documentation sur ces packages

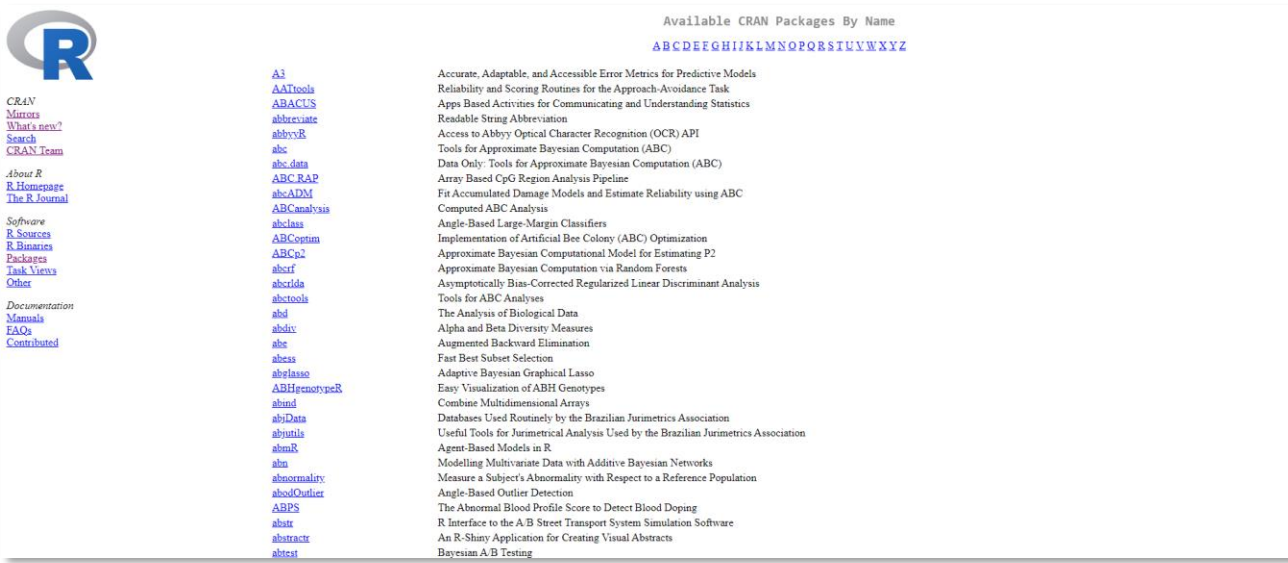

→ Depuis RStudio, nous allons pouvoir "aller chercher" les packages disponibles sur le CRAN pour les installer.

#### **Comment installe-t-on un package ?**

#### **ère solution : Depuis la fenêtre de chargement des packages**

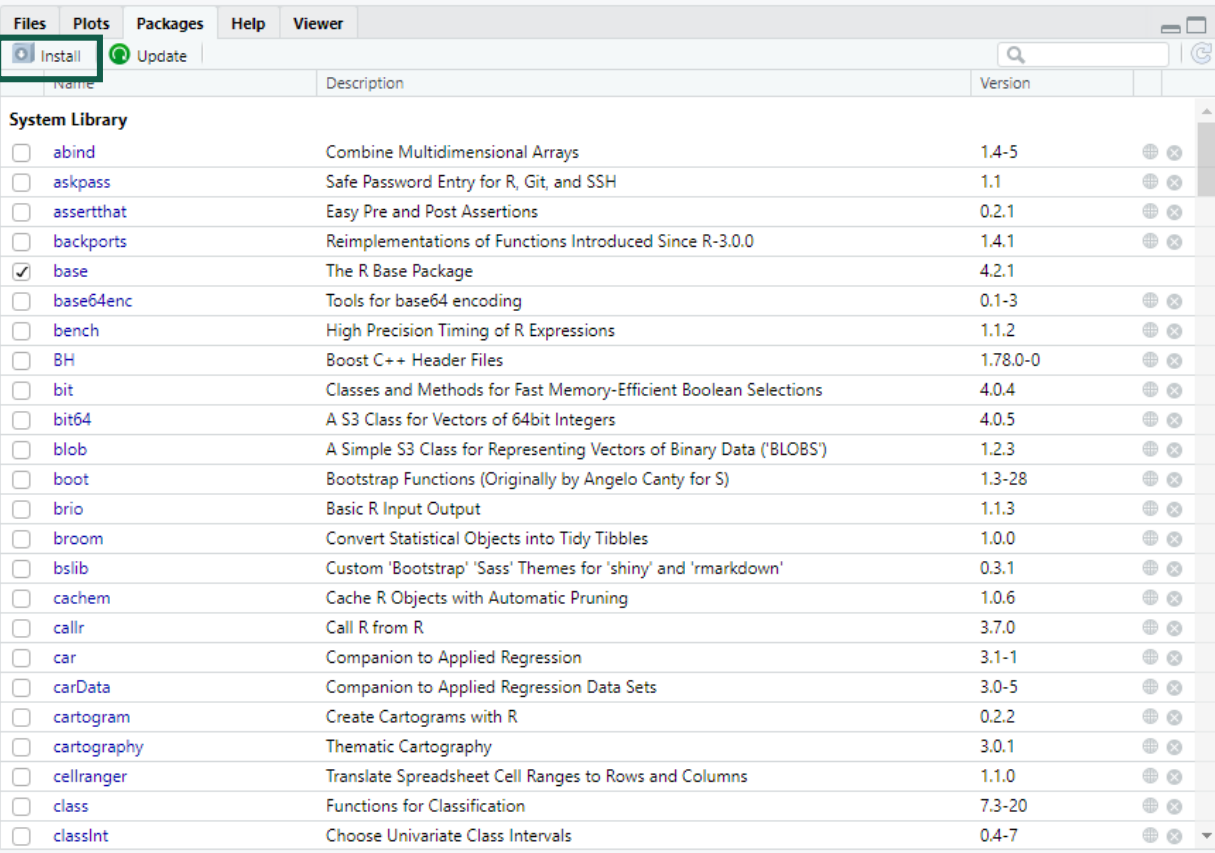

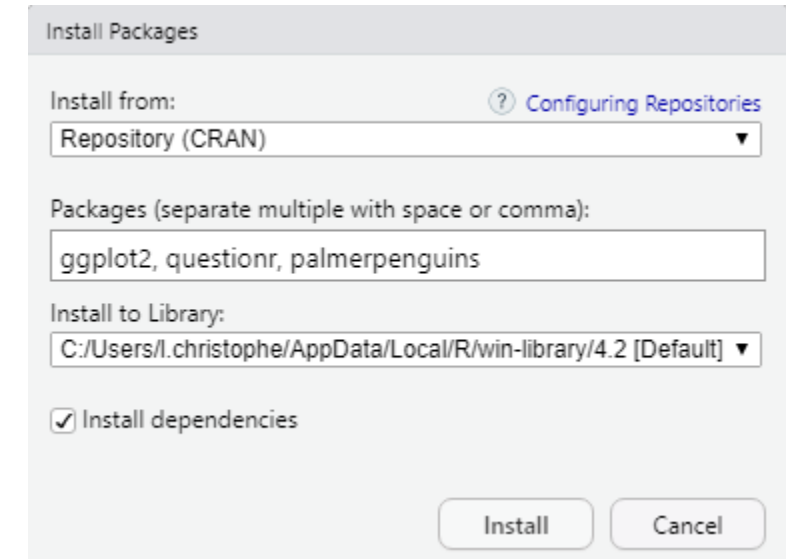

**2 nde solution : En code**

package\_a\_installer <- c('ggplot2', 'questionr', 'palmerpenguins') install.packages(package\_a\_installer)

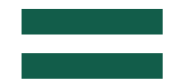

|install.packages(c('ggplot2', 'questionr', 'palmerpenguins'))

#### **Depuis la fenêtre de chargement de code de code de code de code de code de code de code de code de code de code des packages**

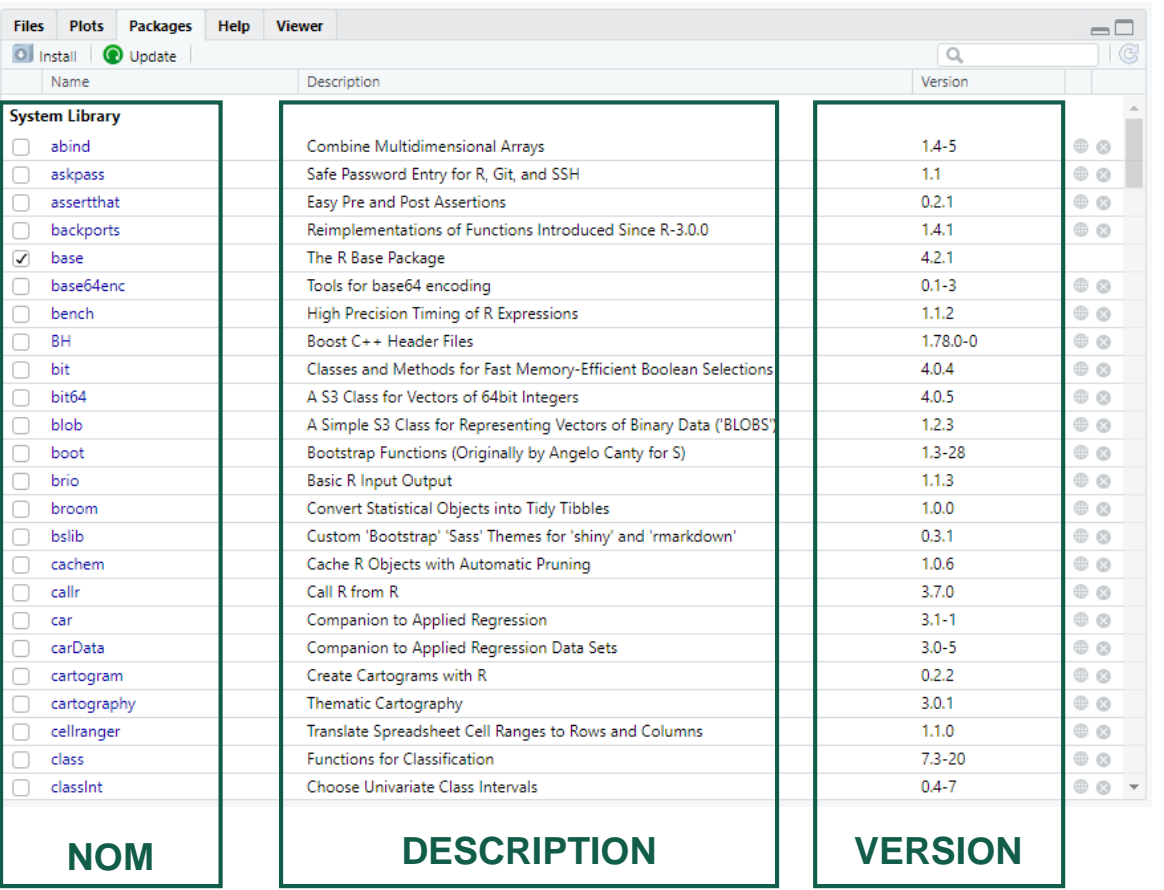

#### $>$  installed. packages ()

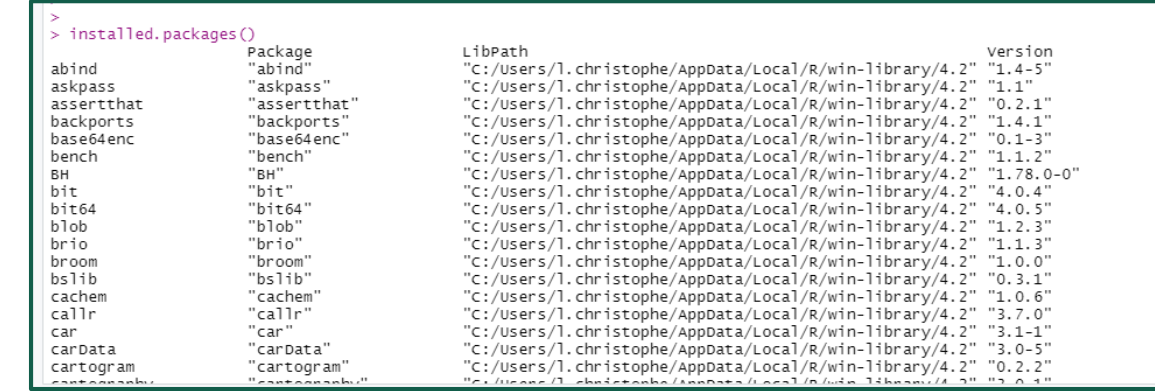

Pensez à mettre à jour vos packages régulièrement. Via le bouton Update de la fenêtre de chargement vous pouvez vérifier si des mises à jour sont disponibles. La mise à jour se fait de la même manière que l'installation.

C'est quoi la difference entre **installer** et **charger** ?

- Installer : télécharger le package sur internet, puis installation sur l'ordinateur (dans un dossier connu de R)
- Charger : indiquer à R le(s) package(s) que l'on souhaite utiliser dans la session en cours.

→ Il n'est pas nécessaire d'installer le package à chaque fois MAIS il est obligatoire de charger le package dès qu'on lance une nouvelle session de R (lorsque l'on ouvre le logiciel).

*Exemple : Nous avons installé le package « ggplot2 », ce package contient les fonctions ggplot() et geom\_col() que l'on souhaite utiliser pour faire un graphique à partir du tableau df crée précédemment. Peuton utiliser cette fonction ?* 

>  $qqplot(df) + qeom_col(aes(x = nom, y = POINTURE))$ Error in  $qqplot(df)$ : could not find function " $qqplot$ "

→ **NON il faut charger le package**

#### **Comment charge-t-on un package ?**

#### **1 ère solution : Depuis la fenêtre de chargement des packages en cliquant sur la case à gauche (fortement déconseillé pour la reproductibilité du code)**

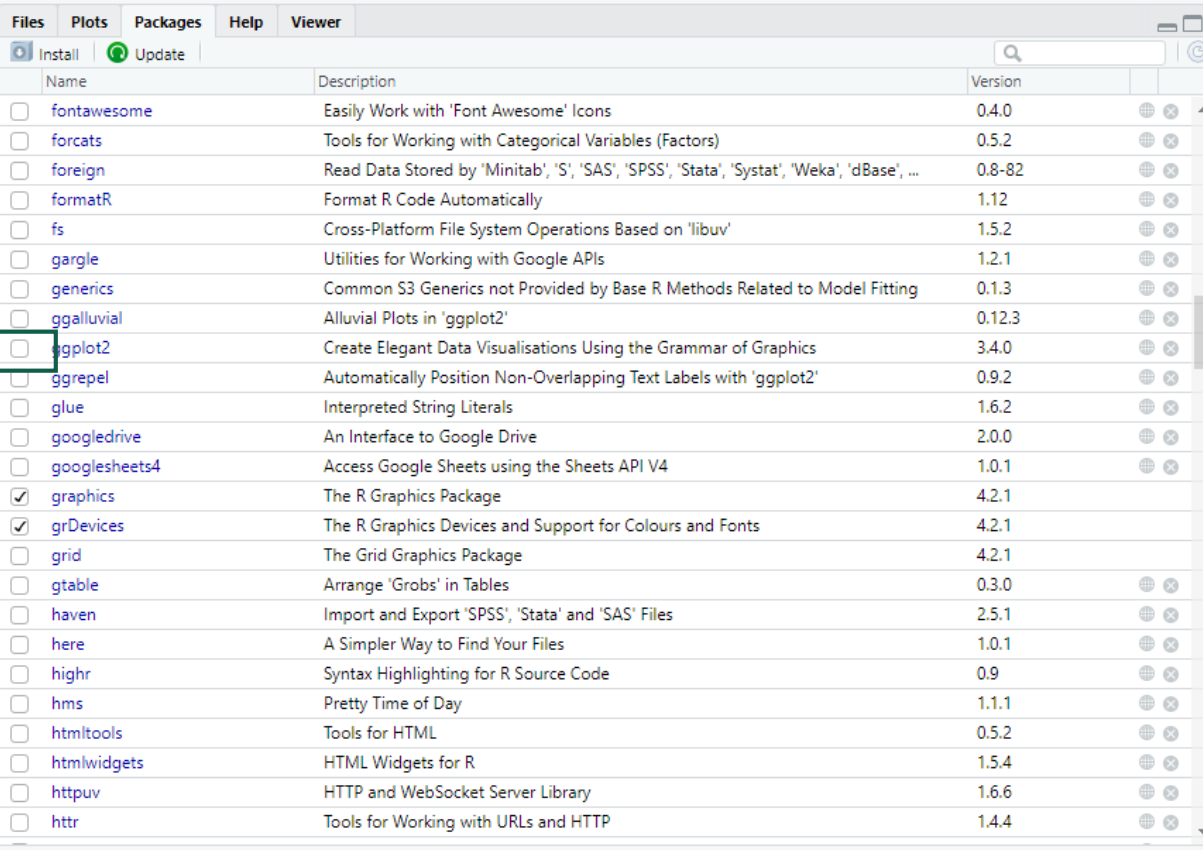

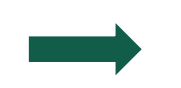

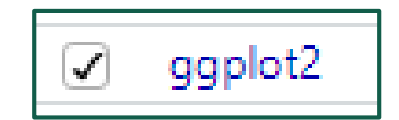

**2 ème solution : en code** 

Un par un

library('ggplot2') library('questionr')<br>library('palmerpenguins')

OU

Pour plusieurs packages

 $\lceil \text{apply}(\textsf{c}(\lceil \textsf{ggplot2}\rceil, \lceil \textsf{questionr}\rceil, \lceil \textsf{palmerpenguins}\rceil), \lceil \textsf{ibrary}, \textsf{character-only} = \textsf{TRUE}} \rceil$ 

### **Exemple : Utilisation d'un package**

*Sur l'exemple précédent, il était impossible d'utiliser les fonctions ggplot() et geom\_col() du package ggplot2* 

>  $qqplot(df) + qeom_col(aes(x = nom, y = POINTURE))$ Error in gaplot(df) : could not find function "gaplot"

→ **Erreur précédente**

*Après chargement, le code s'exécute sans erreur :* 

library('ggplot2')  $ggplot(df) + geom_{col}(aes(x = NOM, y = POINTURE))$ 

→ **Résultat du code :**

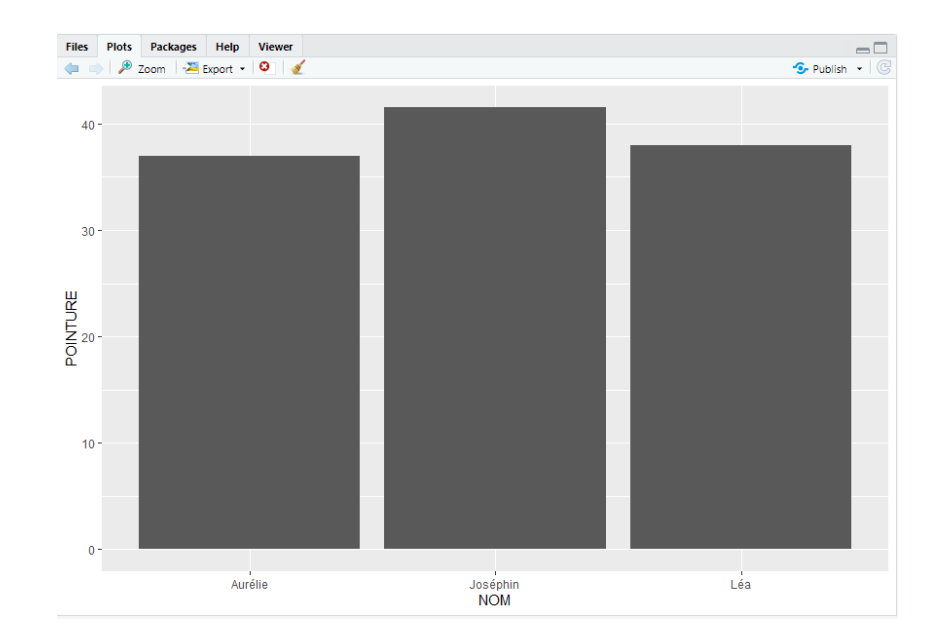

## **Trouver de l'aide pour utiliser un package : le CRAN**

Sur le CRAN il est possible de trouver la documentation complete du package.

Par exemple :

- Pour ggplot2 https://cran.r[project.org/web/packages/ggplot2/ggplot2.pdf](https://cran.r-project.org/web/packages/ggplot2/ggplot2.pdf)
- Pour cartography https://cran.r[project.org/web/packages/cartography/cartography.p](https://cran.r-project.org/web/packages/cartography/cartography.pdf) df

Sur le forum Stack Overflow : <https://stackoverflow.com/>

Pour trouver de l'aide sur une fonction precise il est possible (une fois le package chargé):

- Via une ligne de code : | ?ggplot2

-d'utiliser la fenêtre "Help" dans Rstudio

#### → **Un bon package est un package documenté.**

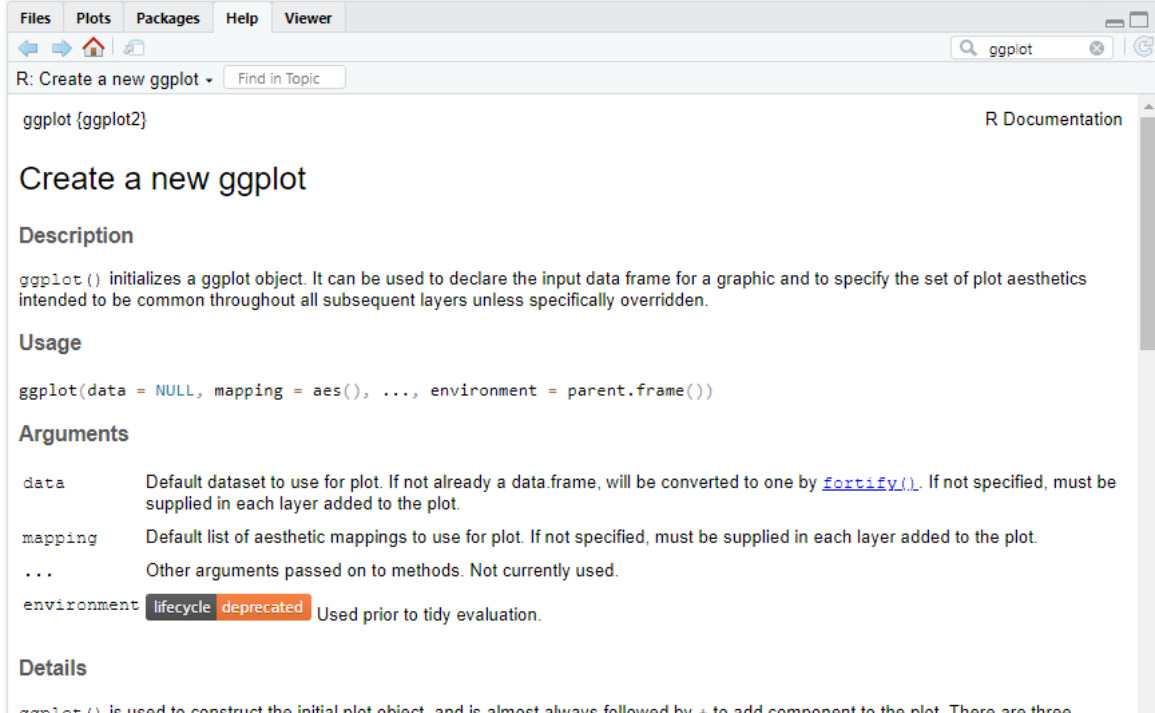

common ways to invoke ggplot ():

• ggplot(df, aes(x, y, other aesthetics)

#### **Trouver de l'aide pour utiliser un package : les cheat sheets**

Les *cheat sheets* ou feuilles de triche offrent une synthèse des fonctions disponibles dans un package.

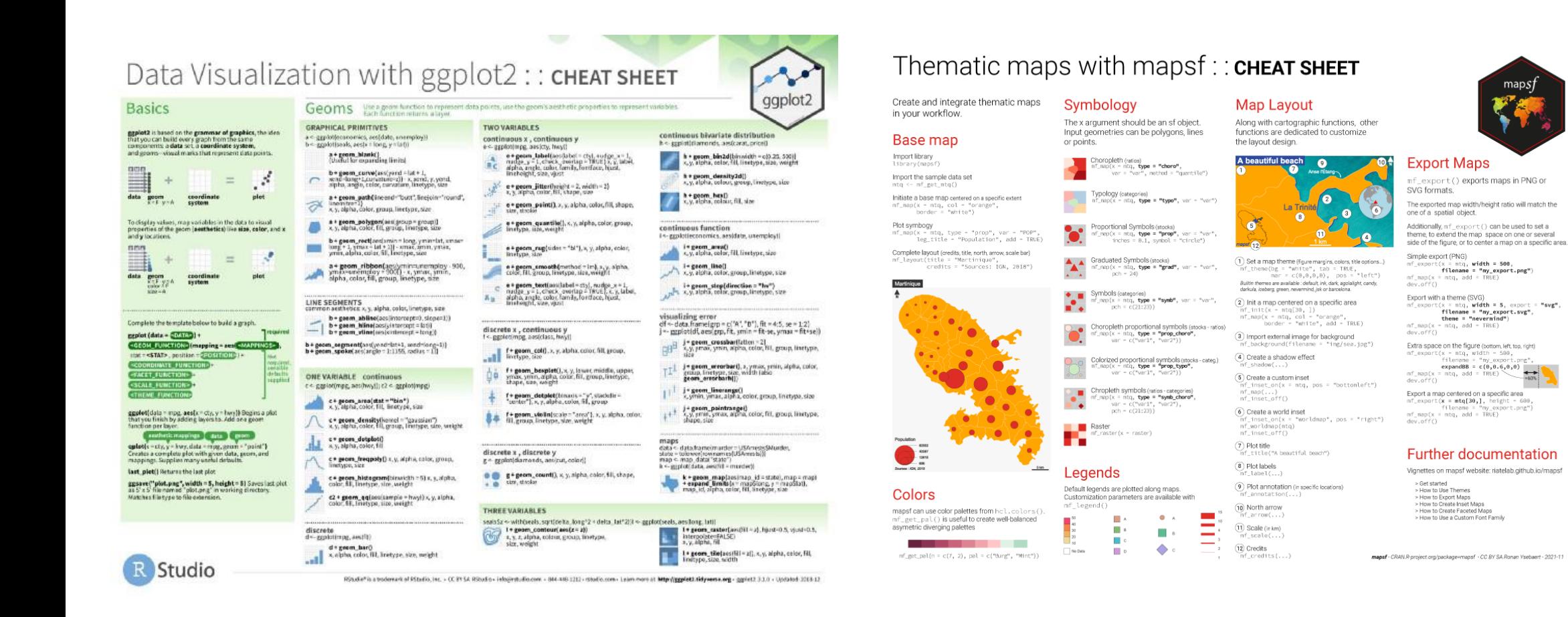

"svg".

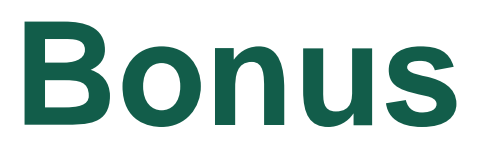

#### **Obtenir des informations sur les versions utilisées**

- ❖ Connaître sa version R installée :
	- ➢ À l'ouverture de RStudio dans la console
	- $\triangleright$  Avec la commande R.version()
	- ➢ Clic bouton : Tools>General>Basic
- ❖ Connaître sa version Rstudio installée :
	- $\triangleright$  Avec la commande rstudioapi::versionInfo()
	- ➢ Clic bouton : Help>About RStudio
- ❖ Connaître les versions R et packages chargées dans sa session :
	- $\triangleright$  sessionInfo()
- ❖ Connaître les versions de packages installées :
	- ➢ Dans le volet en bas à droite, onglet Packages
	- ➢ Clic bouton : Tools>Check for Packages Updates…
	- $\triangleright$  Avec la commande installed.packages()

- ❖ Guide de mise à jour de R et de RStudio :
	- ➢ https://delladata.fr/tutoriel-mise-a-jour-de-r/